# 天主教輔仁大學英國語文學系學士班畢業成果 ENGLISH DEPARTMENT, FU JEN CATHOLIC UNIVERSITY GRADUATION PROJECT 2019

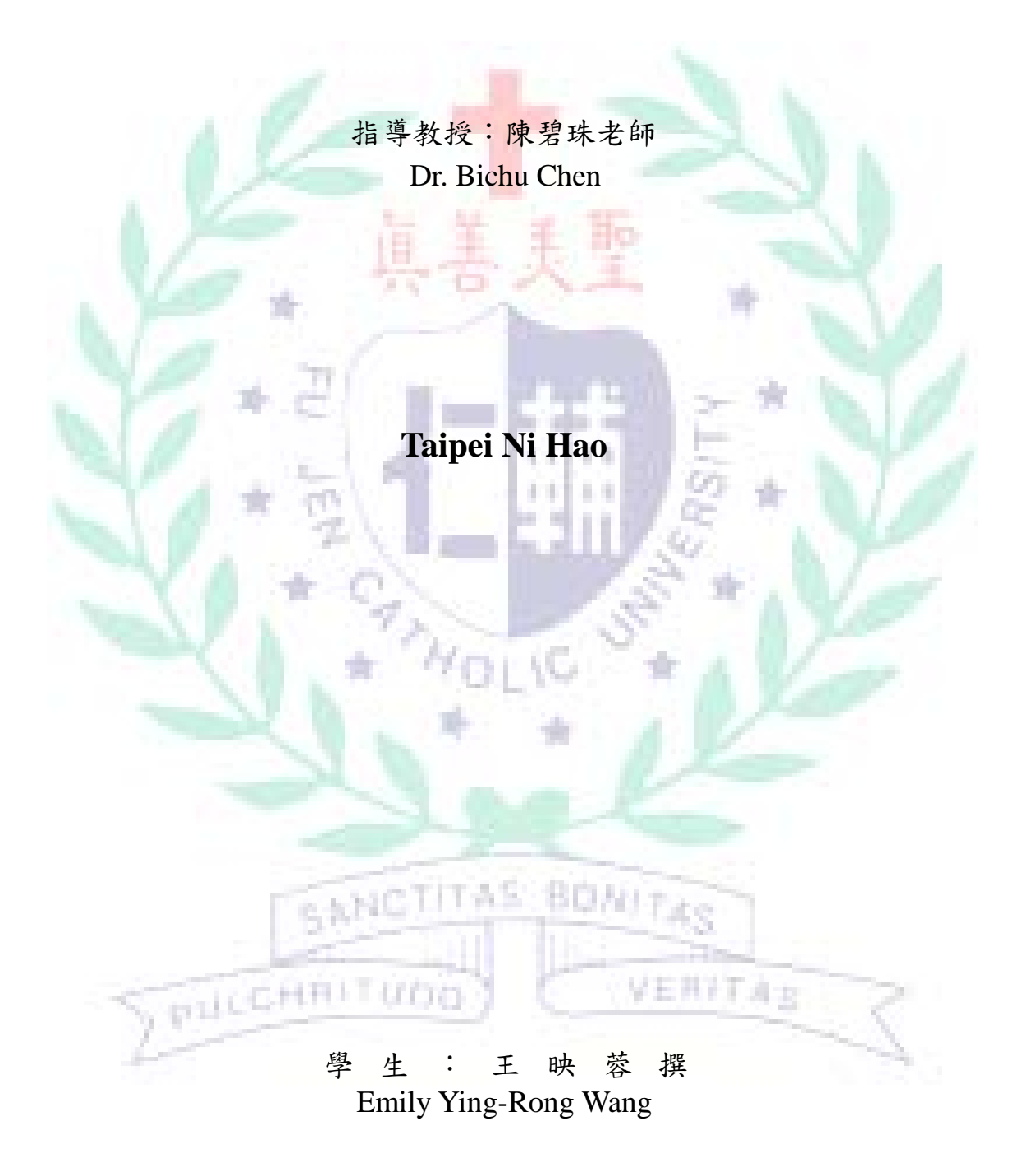

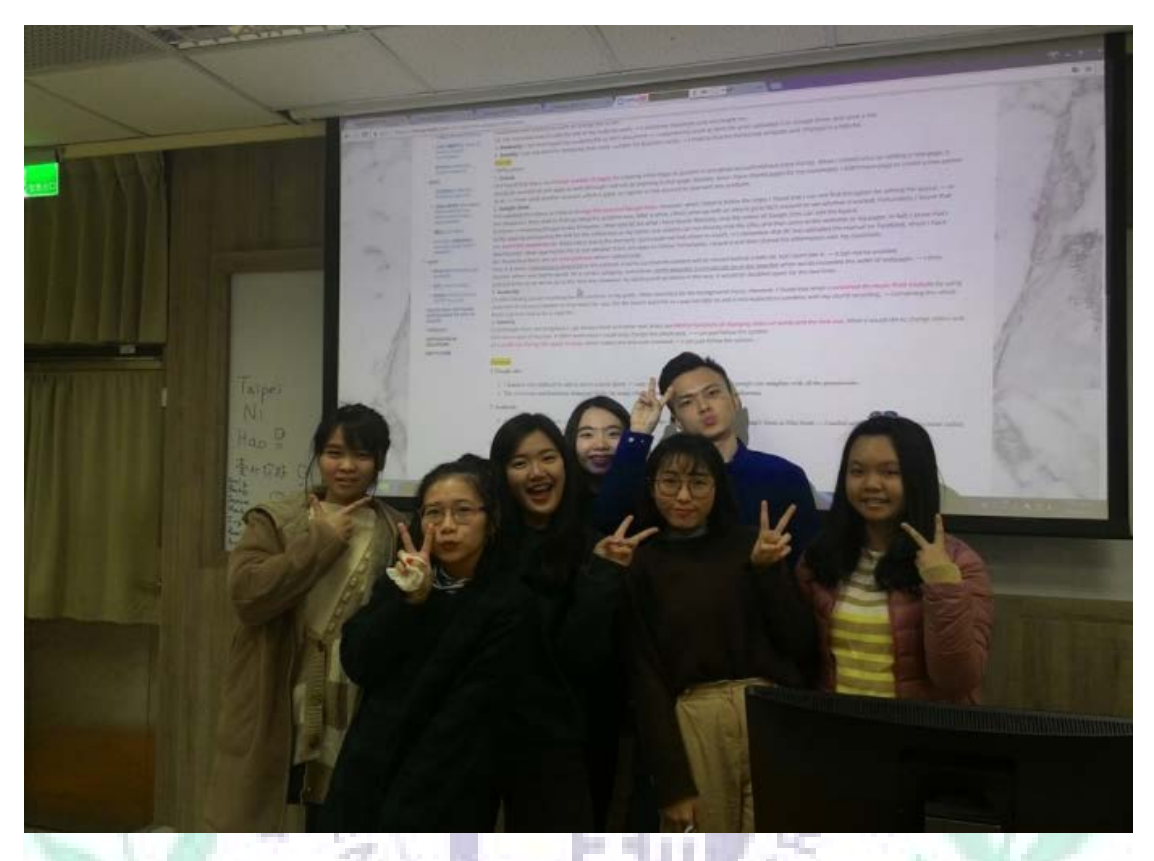

# **Student Name: Emily Wang**

# **Student ID: 404110550**

# **Class Title: Technology Assisted Instruction and**

# **Presentation**

**Project Title: Taipei Ni Hao**

# Google Site Link---

- 呈三共汇工业业 HALLUDA 1. Group Site Homepage[: https://sites.google.com/site/taipeinihaotaipei/home](https://sites.google.com/site/taipeinihaotaipei/home)
- 2. My-self created subpages: (About our project) <https://sites.google.com/site/taipeinihaotaipei/home> ( Contact Us)<https://sites.google.com/site/taipeinihaotaipei/home/contact-us> (Day 2 itinerary)<https://sites.google.com/site/taipeinihaotaipei/day2>

 (Beitou Thermal Valley) [https://sites.google.com/site/taipeinihaotaipei/day2/bei-tou-de-r](https://sites.google.com/site/taipeinihaotaipei/day2/bei-tou-de-re-gu-fa-gu-shan) [e-gu-fa-gu-shan](https://sites.google.com/site/taipeinihaotaipei/day2/bei-tou-de-re-gu-fa-gu-shan) (Dharma Drum Mountain New Nung Chan Monastery) <https://sites.google.com/site/taipeinihaotaipei/day2/fa-gu-shan> (Lunch Recommendation) [https://sites.google.com/site/taipeinihaotaipei/day2/fa-gu-shan/lunch-r](https://sites.google.com/site/taipeinihaotaipei/day2/fa-gu-shan/lunch-recomendation) [ecomendation](https://sites.google.com/site/taipeinihaotaipei/day2/fa-gu-shan/lunch-recomendation) (Day 3 itinerary) <https://sites.google.com/site/taipeinihaotaipei/day3> (Difficulties & Solutions) <https://sites.google.com/site/taipeinihaotaipei/difficulties>

Project Oral Presentation Link ---

[https://drive.google.com/file/d/1owmWAjSYM2gm5y8tLHymDneKIjWYzPpv/vi](https://drive.google.com/file/d/1owmWAjSYM2gm5y8tLHymDneKIjWYzPpv/view?usp=sharing) [ew?usp=sharing](https://drive.google.com/file/d/1owmWAjSYM2gm5y8tLHymDneKIjWYzPpv/view?usp=sharing)

# **Date: 9 January 2018**

# Table of Contents

Ⅰ. Introduction

# 5

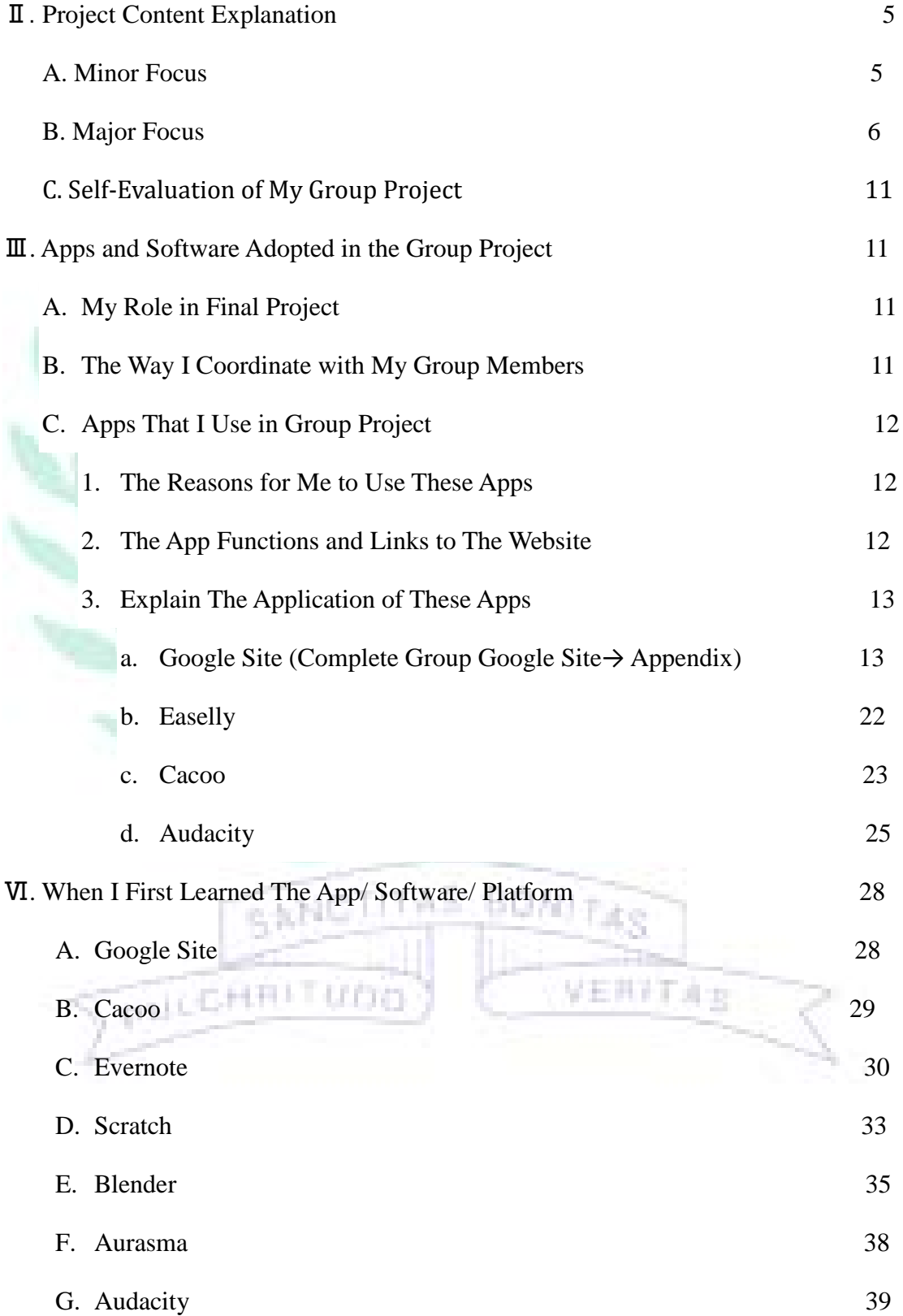

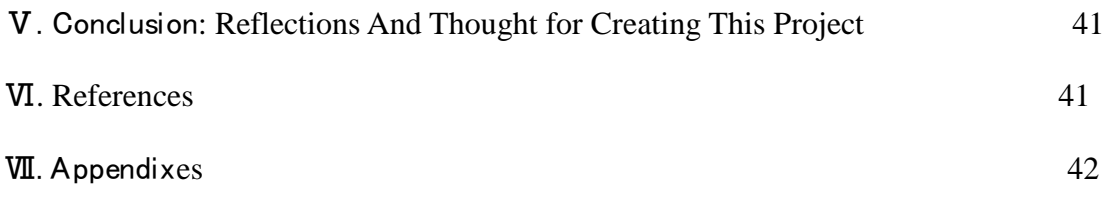

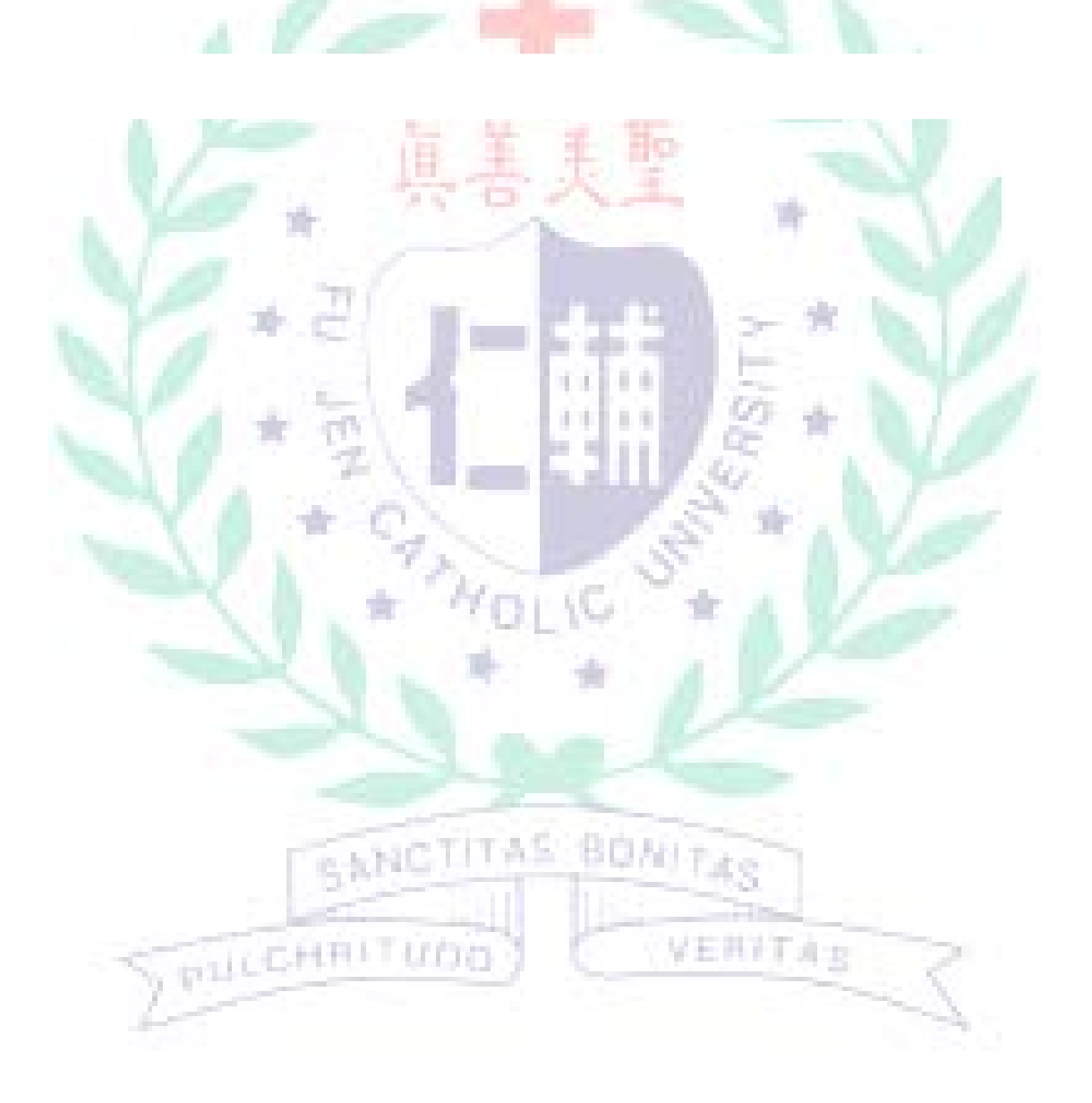

## **Project Title: Taipei Ni Hao**

Ⅰ. Introduction of the Group Project

The main purpose for us to carry out this group project is to let backpackers from other cities or countries know the beauty of Taipei City. Besides knowing the well-known tourist attractions, such as Taipei 101, Yangmingshan, National Palace Museum and so on, we want to let backpackers travel to other beautiful places and realize the different aspects of Taipei City. People may think that Taipei City is always hustle and bustle; However, Taipei City can also be elegant and relax. In fact, we are famous travel bloggers and we cooperate with Taipei Ni Hao travel agency. We design backpackers travel plans that different from those of other travel agencies. By travelling with our well-designed plans, common travel problems such as facing with crowed people and traffic problems will be solved. In addition, we and cooperate travel agency will design the travel plan that costs backpackers less budgets since we know that most of backpackers have tight budget.

- Ⅱ. Project Content Explanations: Content, Text Explanations
	- A. Minor Focus (Overview of My Group Project Content):

 Our travel agency has made the travel plan for backpackers for three days. On the page of ABOUT OUR PROJECT, we point out the current problems, solutions, our identities, target audiences, goals, budget, and the software that we use to vividly represent our travel plans. We are famous travel bloggers and we cooperate with Taipei Ni Hao company to come up with the travel plan that solve the common travel problem. Avoiding crowded places, spending less money and appreciating different aspects of Taipei City are the purposes of our travel plans. Our target audiences are backpackers, and the budget of each backpacker is lower than NT\$3500. We use Cacoo, Aurasma, Scratch, Audacity and Easelly to let our

target audiences (backpackers) to realize more of our projects.

We have designed three-day travel plans for backpackers. On the day 1, backpackers will put their pieces of luggage at the hotel first, then they will go to Din Tai Fung (the restaurant that is quite famous in Taipei City) for lunch, Dadaocheng (experiencing cultures/food), Lao Di Fang Viewing Platform (exercising and seeing airplanes taking off), Ningxia Night Market and finally go back to the hotel (capsule hotel which offers breakfast for backpackers). As for the second day, they eat breakfast at the hotel in the beginning, then they will go to Beitou Thermal Valley (taking a walk and experiencing the feeling of hot spring), Dharma Drum Mountain New Nung Chan Monastery (taking pictures and experiencing Chinese temple cultures), Guandu National Park, Nanjichang Night Market and finally go back to the hotel (the same as the day 1 hotel). As for the final day, backpackers will eat breakfast at the hotel first, then they will go to Shanglian Market (buying some local specialties/food), Maokong (watching beautiful scenery/ having lunch), Treasure Hill Artist Village and then go home.

In addition to introduce the background, features, must eat in each spot, we also use Cacoo, Aurasma, Scratch, Audacity and Easelly to let backpackers understand our travel plans. Also, if backpackers have any questions, they can leave us the messages (We have set up the feedback page.)

Finally, we have encountered some difficulties when using these software, and we mention the difficulties and solutions at the end of our Google Site page.

B. Main Focus (My own/collaborative sub-page theme):

1. My collaborative sub-page theme: ''ABOUT OUR PROJECT'',

''CONTACT US'', ''Difficulties & Solutions''. (See Appendix)

*ABOUT OUR PROJECT*

Wang 6

 On this sub-page, we point out the main ideas of our projects, current problems, solutions, our identities, target audiences, goals, budget, and the software that we use are included. We are famous travel bloggers and we cooperate with Taipei Ni Hao company to come up with the travel plan that solve the common travel problem. Avoiding crowded places, spending less money and appreciating different aspects of Taipei City are the purposes of our travel plans. Our target audiences are backpackers, and the budget of each backpacker is lower than NT\$3500 (I also make the budget list for each spot.) We use Cacoo, Aurasma, Scratch, Audacity and Easelly to let our target audiences (backpackers) to realize more of our projects.

# *CONTACT US*

 In this sub-page, we use Easelly to make our own business cards to introduce ourselves. We are famous travel bloggers and we corporate with Taipei Ni Hao company to make the travel plans, and we introduce ourselves to backpackers. In this way, if backpackers want to travel and like our travel ideas and plans, they can contact us easily. In our business cards, we include our names, positions and characters of our travel plans, photos, telephone numbers, e-mail addresses and goals of our travel plans.

## *Difficulties & Solutions*

 In this sub-page, we mention about the difficulties that we encounter when using 3+1 software. When doing the final project, I use Google Site, Cacoo, Audacity and Easelly software to help me demonstrate the project. When using Google Site, I have encountered 2 problems. The first one is that I do not know how to change the order of Google Site mini-bar in the beginning; however, I find the solution by watching other video clips on Google Site and find out that we had to use person who establishes the

website account to change the order. That is to say, not everyone has the right to change the order of Google Site. And the second difficulty of Google Site is I do not know how to add my Audacity work in the beginning, because my computer can not export Audacity as MP3 document. Afterwards, I decide to export the work as WAV document, and upload it onto Google Drive and add the link of it on Google Site and I find it is workable.

 As for Cacoo, I have encountered the problem that the size of Cacoo's interface can not fit Google Site perfectly. And I use the ruler to measure the width and length of the interface of Google Site, and then record it as the length of Cacoo. Although it spends me some time to do it, the length of Cacoo does really fit Google Site well. As for the problem of Audacity, it is the same that I have mentioned in Google Site part, which is I can not successfully export Audacity work. Finally, I have encountered a problem on Easelly. The problem is that I find that the templates of Easelly is limited, and I can not find the template that really suitable for business card. The solution is that I tried to find the horizontal template and changed it a little bit.

2. My own sub-page theme: ''Day 2'', ''Beitou Thermal Valley'', ''Dharma Drum Mountain New Nung Chan Monastery'', ''Lunch Recommendation'', ''Day 3''. (See Appendix)

### *Day 2*

 On Day 2 sub-page, I have made the overview itinerary for Day 2 by Cacoo. They will eat breakfast at the hotel in the beginning, then they will go to Beitou Thermal Valley ,Dharma Drum Mountain New Nung Chan Monastery, Guandu National Park, Nanjichang Night Market and finally go

back to the hotel. In addition, we also use Scratch software to stimulate the person go to these places and his monologue. In this way, the target audience would be impressed.

## *Beitou Thermal Valley*

 In the beginning of the sub-page, I use Audacity to record the introduction of Beitou Thermal Valley. Then, the audience can also listen to my introduction. Backpackers can take Tamsui-Xinyi (Red) Line to New Beitou Station, go along the road sign then finally they can arrive at the destination. Or they can choose to go there by bus. The opening hours are from Tuesday to Sunday, Monday is closed for cleaning and maintenance.

 Hell Valley, Ghost Lake and Yuquan Valley are the nicknames of Beitou Thermal Valley. The reasons that Beitou Thermal Valley has these nicknames are because it is famous for its sulfur and fog. The backpackers may sweat a lot if they go to the valley in summer since the Thermal Valley would have the hot feeling. 81 I.G

 The background of Beitou Thermal Valley is that it was the place for visitors to cook and play in the early years; however, it caused many accidents and the pollution of the water. Thus, BeitouThermal Valley was renovated in 1994. The surroundings of BeitouThermal Valley were set railings, pavilions for enjoying beautiful scenery and ditches. Visitors could not cook there anymore. Nevertheless, they can soak their foot in the ditches and enjoy the hot spring there.

 Finally, the bottom of the sub-page is the references of Beitou Thermal Valley, which have detailed information of Thermal Valley.

*Dharma Drum Mountain New Nung Chan Monastery* In the beginning of the sub-page, I use Audacity software to record some

visiting information of Dharma Drum Mountain New Nung Chan Monastery (Farmhouse). The opening hours of Farmhouse are from Monday to Friday, and Saturday, Sunday and national holidays are from 10 a.m. to 4 p.m. It only offers group visits only; thus, backpackers have to book in advance. In addition, I list some precautions that visitors have to pay attention. They can not smoke, eat, drink, and have to keep silent in the spot. As for the transportation part, they can choose to take Tamsui-Xinyi Line to Qiyan Station or take the bus to the destination.

 I also mention the background and the feature of farmhouse. It was established in 1975, and it was originally the two-story cement room. Afterwards, the room is not big enough for people to live and stay; thus, people built other iron houses. During the years that Master Sheng Yan lived, these iron houses became well-known places. After Master Sheng Yan lived for a while, he told the architect 6 words (空中花,水中月), and it was the origin of Water Moon Monastery. Because Master Sheng Yan is environmentalist, the building has fewer decorations. Thus, the building gives us a sense of tranquility and elegancy.

Finally, the bottom of the sub-page is the references of Dharma Drum Mountain New Nung Chan Monastery, which have detailed information of it.

# *Lunch Recommendation*

As for lunch, I have recommended two food stands which is located at Beitou Station. The first stand is Chi-Mi Beef Noodle, which is cheap and it also won the third place in the beef noodle competition. The price of the food is basically below 100 dollars; however, if backpackers want to eat its famous food-beef noodles, they have to spend around 200 dollars. The opening hours of Chi-Mi Beef Noodle are from 11 o'clock to midnight.

The second food stand that I recommend is Han-Qi Starch Coated Pork. Its Starch Coated Pork is quite delicious and famous, and its price its cheaper than the first stand that I mention previously. Finally, the bottom of the sub-page, I have posted some articles introducing these two food stands.

# *Day 3*

On Day 3 sub-page, I give the quick overview of the itinerary of Day 3. Backpackers will eat breakfast at the hotel first, then they will go to Shanglian Market, Maokong, Treasure Hill Artist Village and then go back to their homes. In addition, we also use Scratch software to stimulate the person go to these places and his monologue. In this way, the target audience would be impressed. C. Self-evaluation of My Group Project

 I think I have spent a lot of time on my group project, because I think it is meaningful and challenging. I can apply the software that I have learnt in class on my group project, and I also have a sense of achievement by uploading all of my software and my searching travelling information. All in all, I think I have leant a lot through final project.

Ⅲ. Apps and Software Adopted in the Group Project

A. My Role in Final Project

My role in the group project is a travel planner, I plan the itinerary of Beitou Thermal Valley, Dharma Drum Mountain New Nung Chan Monastery and lunch. I am also one of the leader to remind my group members of discussing time and ensure their working progress.

B. The Way I Coordinate with My Group Members

I coordinate with my group members by using social media (Line) to arrange meeting time. Generally, we have the discussion on final project on every Thursday (12:40-14:20), and I think it is efficient. In addition, if

one of us finish his or her assigned parts or spot the problems, he or she will post it on Line and have the discussion afterwards.

- C. Apps that I use in the Group Project
- 1. The Reasons for Me to Use These Apps

 The apps that I use in the group project are Google Site, Easelly, Cacoo and Audacity. The reason that I choose to use these apps is because I think these apps are the most common and practical for me to use. There are several reasons for me to use Google Site in the near future. Firstly, its storage space is bigger since it can work with Google Drive. Secondly, I can design my own website pages to categorized my information and data, which is quite convenient and effective for me to search. As for Easelly, I think it is a good app for me to make the poster or even the resume. It has some beautiful templates for me to choose from, and I think it is so practical for me to use. As for Cacoo, I think Cacoo is good software for me to categorized the information, it can let the complicated data/ information becomes easier. Finally, Audacity is the app that I can record sounds and music. For me, these apps are quite practical for me to use no matter in my student age or even stepping into society; thus, I want to practice and be more understand about these apps through my final project, which is my motivation to use these apps.

2. The App Functions and Links to the Website

 The function of Google Site is that I can establish my own website, and I can share with other people to coedit the website. The website can put my own work and information. As for the function of Easelly, it is a web-based app to create our own infographics with ready

made templates. We can also use it to make the posters and resumes. Cacoo is the app that we can create tree diagrams, and we can use it to simplify the procedure. Finally, Audacity is the app that we can record and change the tones and volumes of our voices. In addition, we can also use Audacity to add background music and so on.

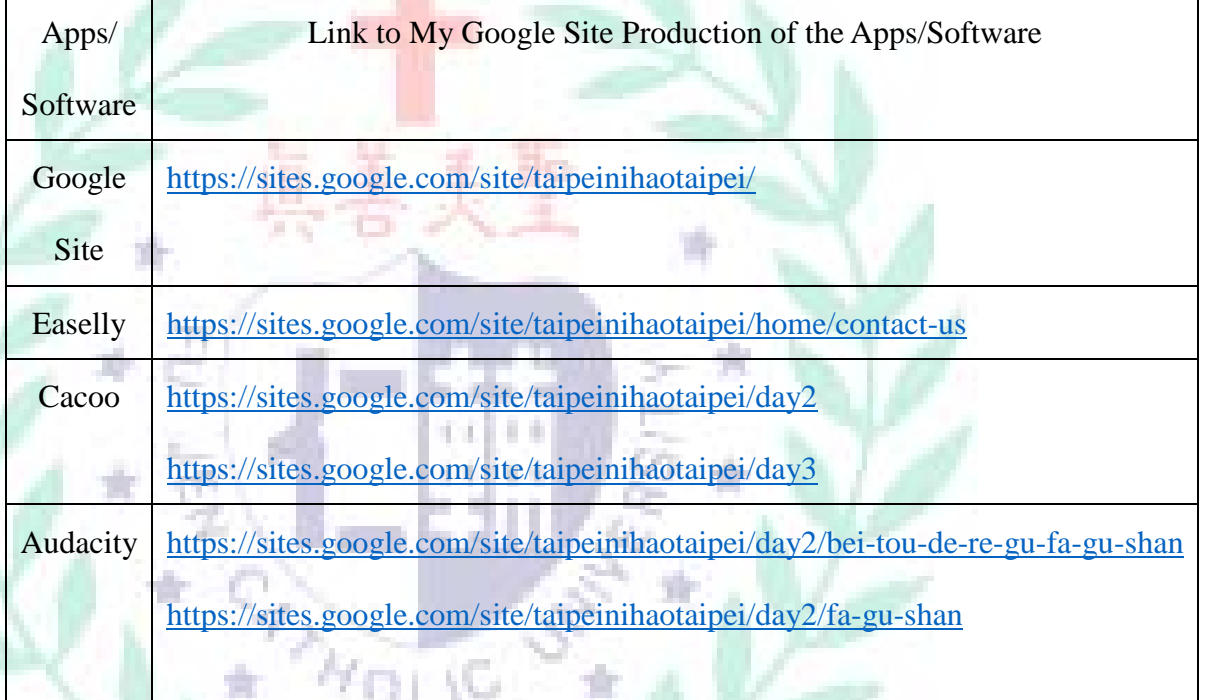

Table 1. List of Links to My Google Site Production of the Apps/Software

Adopted

3. Explain the application of this app

A. Google Site: <https://sites.google.com/site/taipeinihaotaipei/>

upa

Fig.1.1 & Fig 1.2: The Navigation Bar of Google Site

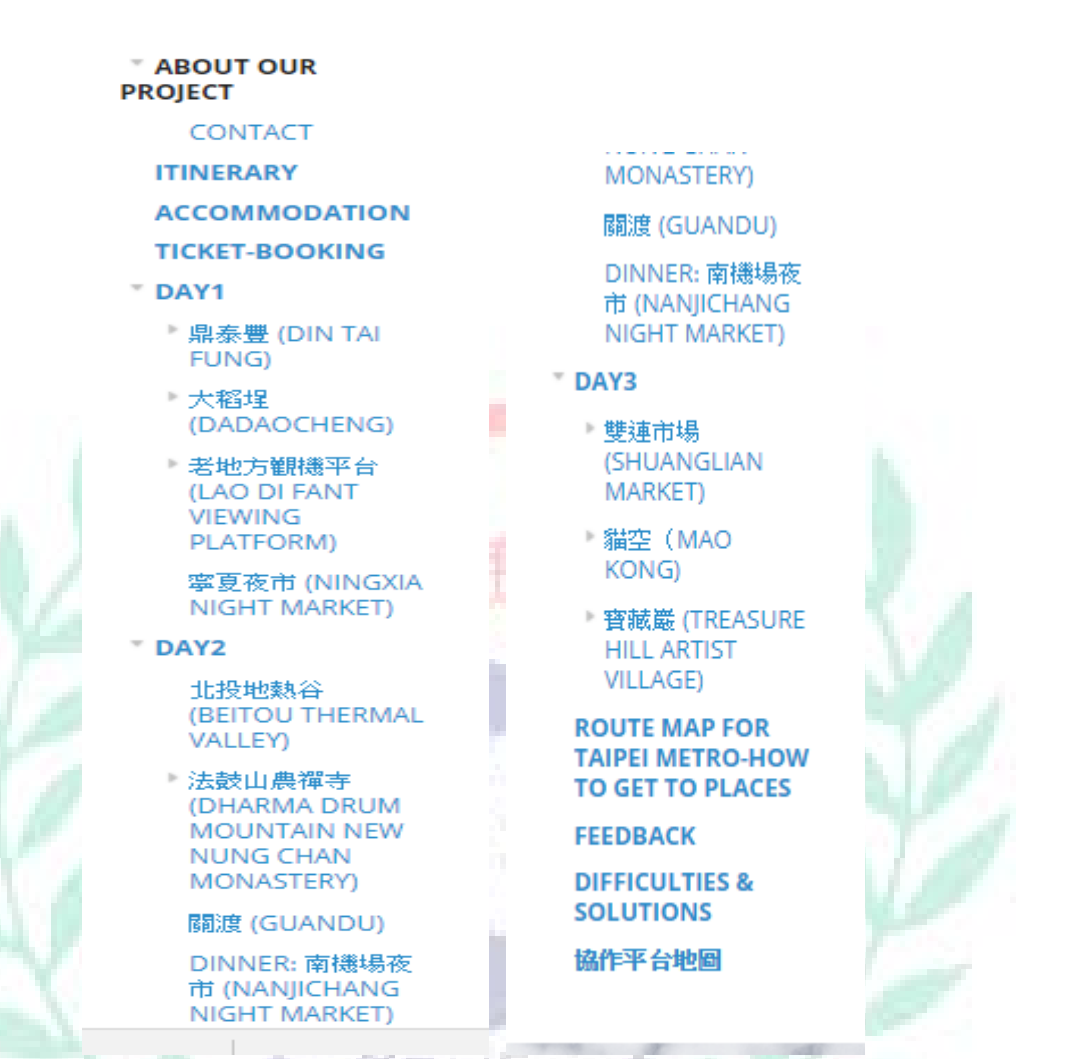

In the navigation bar, Beitou Thermal Valley, Dharma Drum Mountain New Nung Chan Monastery and its sub-page Lunch Recommendation are my own create sub-pages. As for About Us, Contact Us, Day 2, Day 3 and Difficulties and Solutions are coordinate sub-pages.

Google Site is the platform that can put our organized information and data, and it is convenient for us to search the information. In addition, Google Site can work with Google Drive; thus, it can give the users larger spaces to use. I think one of its advantages is that it can coedit with our group members and is basically easy to use, and I think Google Site gives me a sense of achievement after I finished sub-pages that I was responsible for. (Difficulties & Solutions  $\rightarrow$  See B. Main Focus  $\rightarrow$ 

# Difficulties & Solutions)

# Fig. 2.1a, 2.2a, 2.3a Beitou Thermal Valley (See B. Main Focus→ 2.

My Own Page Theme  $\rightarrow$  Beitou Thermal Valley)

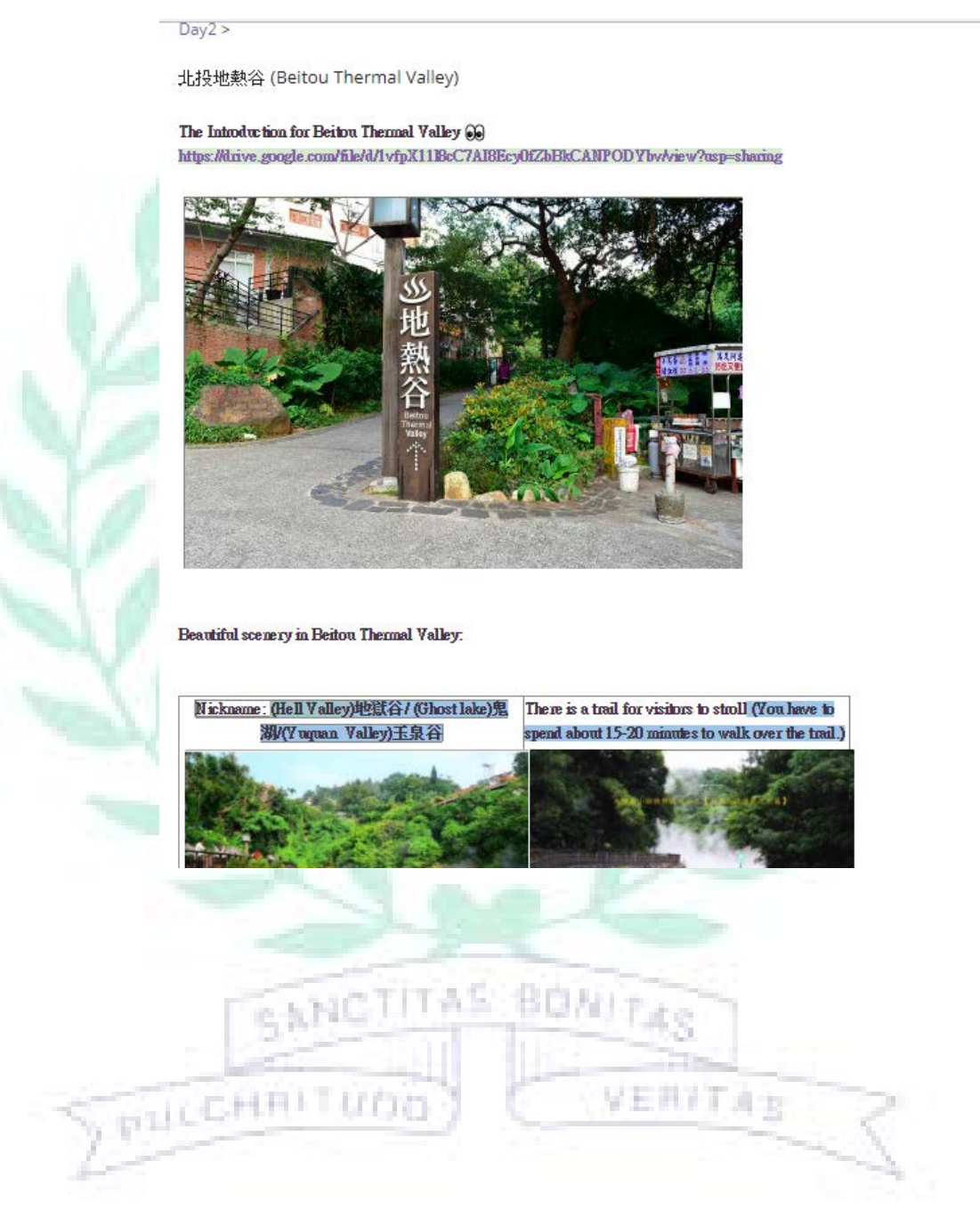

Beautiful scenery in Beitou Thermal Valley:

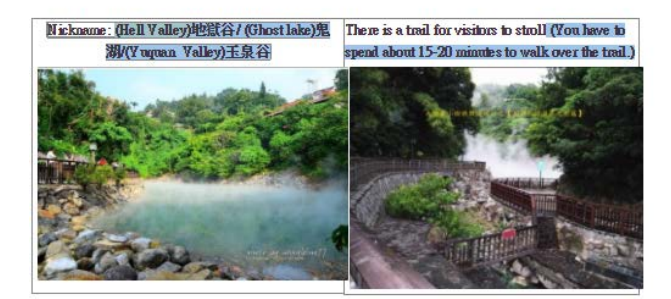

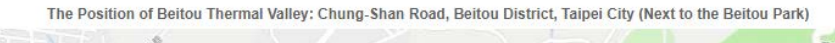

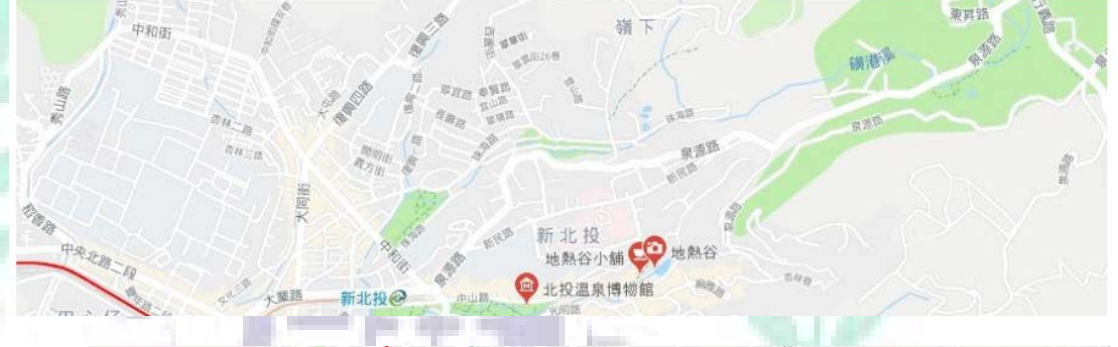

#### **Transportation**

- . MRT: Take Tamsui-Xinyi (Red) Line to New Beitou Station→ Go forward to the Beitou Hot Spring Museum and you can see it (about 10 minutes for walk)
- Bus: (1) Take Bus 216 ⋅ 217 ⋅ 218 ⋅ 223 ⋅ 266 ⋅ 269 to New Beitou MRT Station → Go along to the Chung-Shan Road which next to the Beitou Park and you can see it (about 10 minutes for walk)

(2) Take Bus Red 21→ Transfer on Tamsui-Xinyi Line to Beitou station

- **Opening hours:**
- · Tuesday- Sunday 9:00-17:00 (Monday is closed for cleaning and maintenance)
- . National holidays are still open (except Monday)

#### **Features/Background:**

- Beitou Thermal Valley is one of the head streams of Beitou hot spring, and is numbered 56 park. The total area is 3500 square meters. The sulfur (硫磺) and fog scene let Beitou Thermal Valley has the beautiful name, Yuquan mineral springs (礦泉玉霧).

- Beitou Thermal Valley was the place for visitors to cook and play in the early years; however, it caused many accidents and the pollution of the water. Thus, BeitouThermal Valley was renovated in 1994. The surroundings of BeitouThermal Valley were set railings, pavilions for enjoying beautiful scenery and ditches. Visitors could not cook there anymore. Nevertheless, they can soak their foot in the ditches and enjoy the hot spring there.

- Despite the fact that we just go along the trail beside the Beitou Thermal Valley, we will sweat a lot.
- The ditches are accumulated by a lot of pebbles, which offer visitors the places to enjoy the spring.
- There is a trail for visitors to take a walk.

#### References:

台北一日遊景點%2A北投地熱谷~白霧飄渺的夢幻 http://saliha.pixnet.net/blog/post/392334251-%2A%E5%8F%B0%E5%8C%97%E4%B8%80%E6%97%A5%E9%81%8A%E6%99%AF%E9%BB%9E%2A%E5%8C%97%E6%8A%95%E5%9C%B0%E7%86%B1%E

地熱谷/新北投美食秘境 & 北投青熿名湯溫泉於泡腳 http://blog.udn.com/101match/15900236

Software: Cacoo, Aurasma, Scratch, Audacity **By Emily Wang** 

Fig. 2.1 b, 2.2b, 2.2b, 2.3b, 2.4b, 2.5b Dharma Drum Mountain New

Nung Chan Monastery (See B. Main Focus → 2. My Own Page Theme →

Dharma Drum Mountain New Nung Chan Monastery)

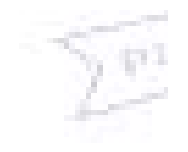

 $Day2 >$ 

法鼓山農禪寺 (Dharma Drum Mountain New Nung Chan Monastery)

### The Introduction for Dharma Drum Mountain New Nung Chan Monastery 00

https://drive.google.com/file/d/1zzHrd28GR4\_FpRFeFpmfafuVTrey1OKR/view?usp=sharing

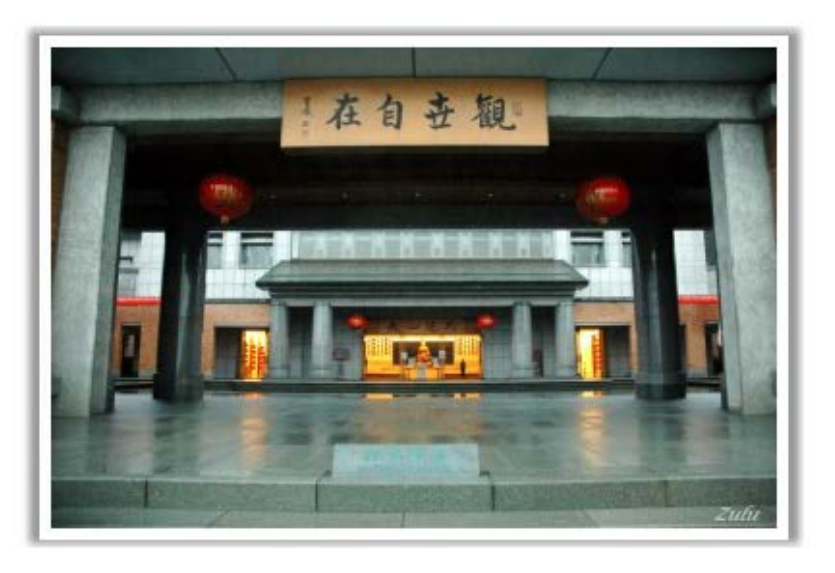

The beautiful scenery of Dharma Drum Mountain New Nung Chan Monastery

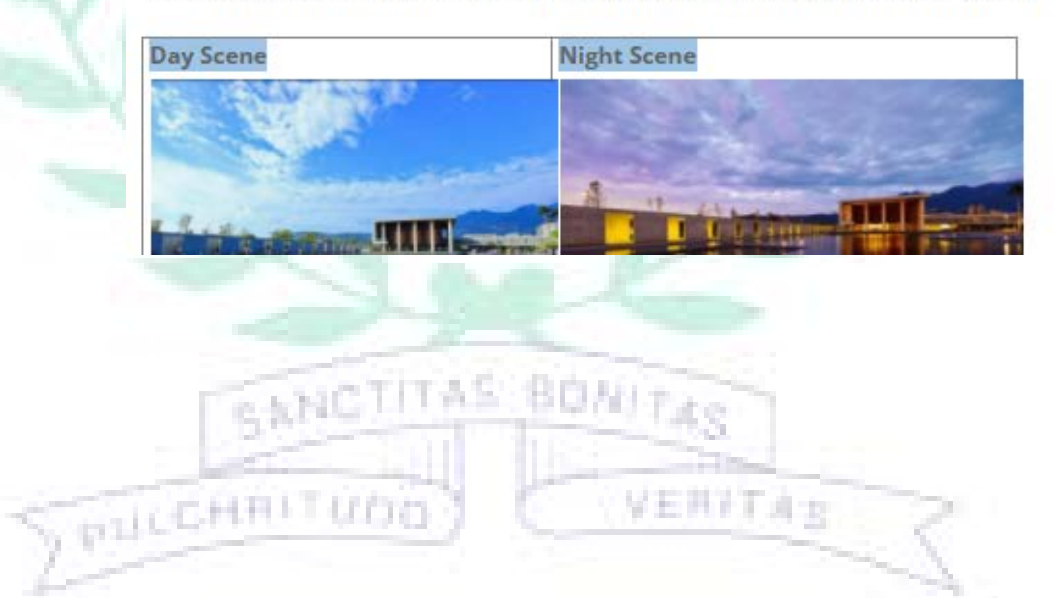

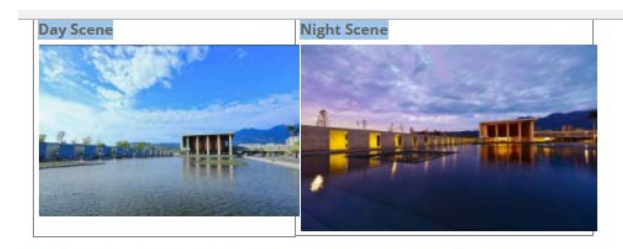

The Position of Dharma Drum Mountain New Nung Chan Monastery: No.89, Lane 65, Da-Yan Road, Beitou District

#### **Background of Farmhouse:**

It was established in 1975, and it was originally the two-story cement room. Afterwards, the room is not big enough for people to live and stay; thus, people built other iron houses. During the years that Master Sheng Yan lived, these iron houses became well-known places.

#### Features:

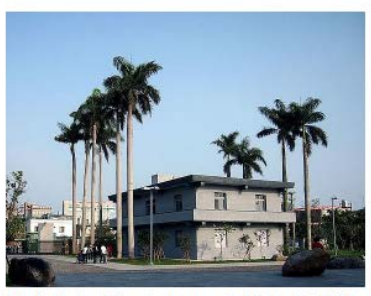

This is the building that was established in 1975, which was mentioned in the background part. And the building was named farmhouse (農禪寺). Afterwards, the building was restored, and Master Sheng Yan told the architect 6 words (空中花,水中月) → Water Moon Monastery (水月道場)

i d

Afterwards, the building was restored, and Master Sheng Yan told the architect 6 words (空中花, 水中月) -

1000

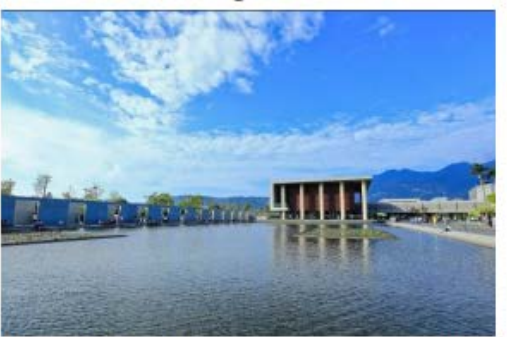

۰

J.

Because Master Sheng Yan is environmentalist, the building has fewer decorations. - Tranquil, Elegant

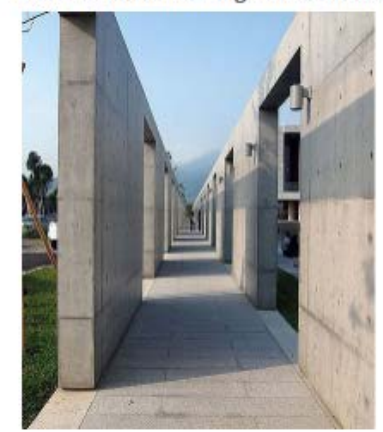

ņΙ

The wall was engraved 5000-word lection(經文)

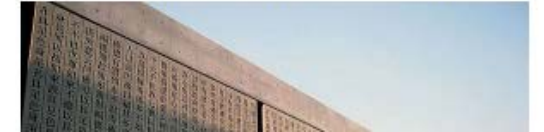

The wall was engraved 5000-word lection(經文)

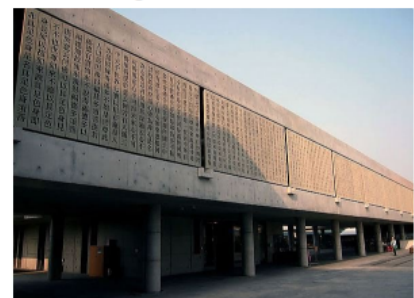

#### **Opening hours**

Monday-Friday: (\*Group visits only. Please book in advance.) Saturday/ Sunday/ National Holidays: 10:00-16:00

\* Attention Visitors:

1. No smoking, food, beverages, or pets are permitted in the exhibition area.

- No photography or filming.
- 2. Please maintain silence to preserve the peace and purity of the exhibition area.
- 3. Please do not touch any artifact or document.
- 4. Each visit will be limited to around 30 persons.
- 5. No restrooms are available in the Farmhouse.

**Transportation (From Beitou Thermal Valley):** 

MRT: TakeTamsui-Xinyi (Red) Line to Qiyan Station→ and walk for about 15 minutes Bus: Take the bus 218,266 and get off at Da-Yan Road One Station-> and walk for about 5 minutes

#### References:

認識農禪寺 http://ncm.ddm.org.tw/main/news\_in.aspx?chapid=88&mnuid=1575&modid=439&nid=2583 農禪寺-+ 新北投半日遊h http://yaya527.pixnet.net/blog/post/38895277-%E8%BE%B2%E7%A6%AA%E5%AF%BA-

#### **References:**

認識農禪寺 http://ncm.ddm.org.tw/main/news in.aspx?chapid=88&mnuid=1575&modid=439&nid=2583 農禪寺-+ 新北投半日遊h http://yaya527.pixnet.net/blog/post/38895277-%E8%BE%B2%E7%A6%AA%E5%AF%BA-%EF%B9%A2%E6%96%B0%E5%8C%97%E6%8A%95%E5%8D%8A%E6%97%A5%E9%81%8A

Software: Cacoo, Aurasma, Scratch, Audacity **By Emily Wang** 

@000

子網頁 (1): LUNCH RECOMMENDATION

Fig 2.1c, 2.2c, 2.3c Lunch Recommendation (See B. Main Focus  $\rightarrow$  2.

My Own Page My Own Page Theme  $\rightarrow$  Lunch Recommendation) 子生共主义 流力

Day2 > 法鼓山農禪寺 (Dharma Drum Mountain New Nung Chan Monastery) >

Lunch recommendation

Lunch recommendation (near farmhouse and Beitou Thermal Valley) 1. Chi-Mi Beef Noodle (Cheap and it won the third place in the beef noodle competition)

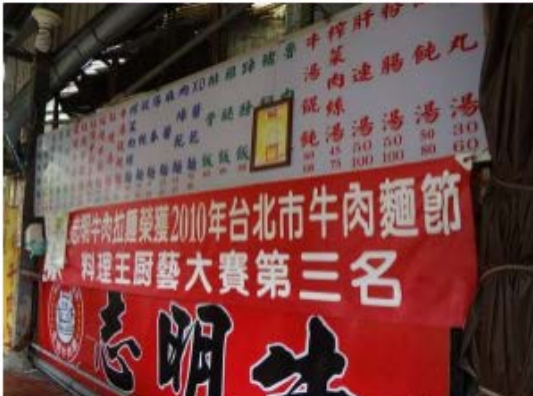

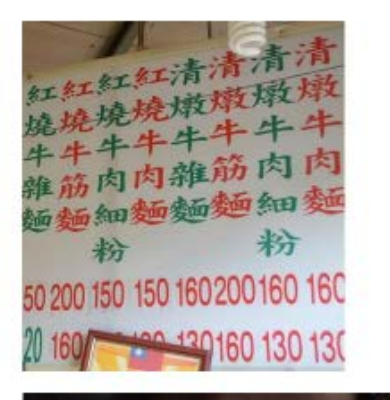

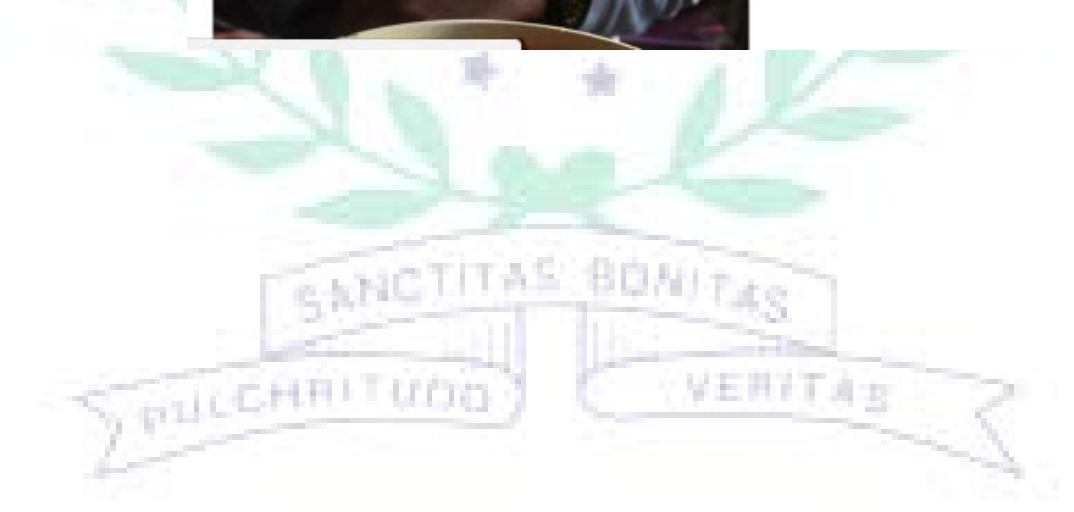

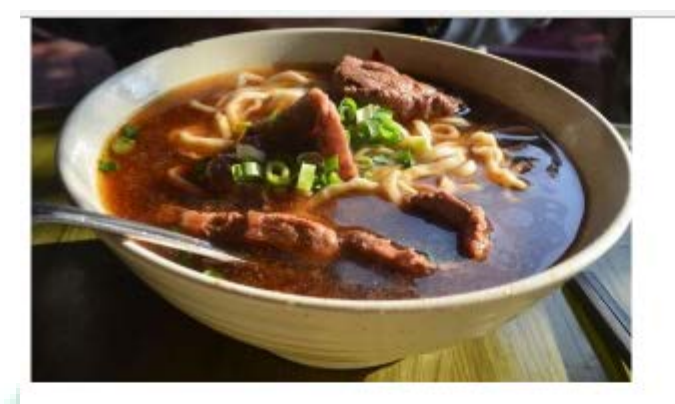

Transportation MRT-Take the red line to Beitou Station and walk for 10 minutes.

Opening Hours: 11:00-24:00

Telephone Number 02-2892-9758

2. Han-Qi Starch Coated Pork (漢奇肉羹)

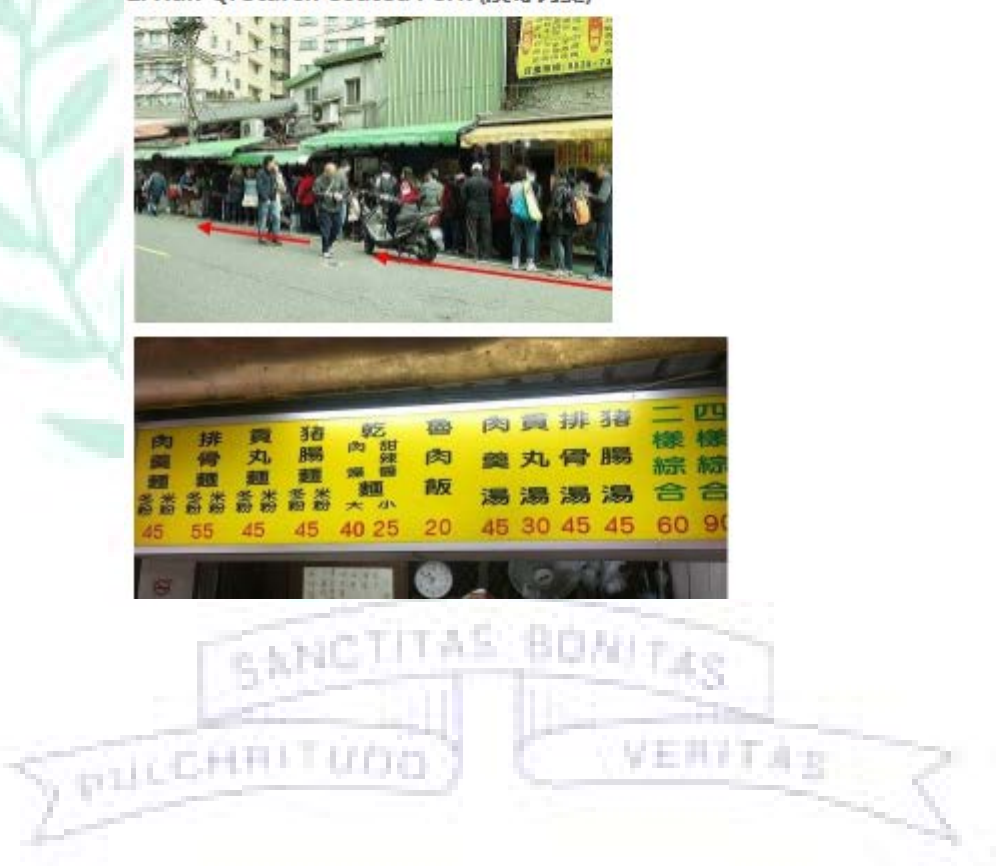

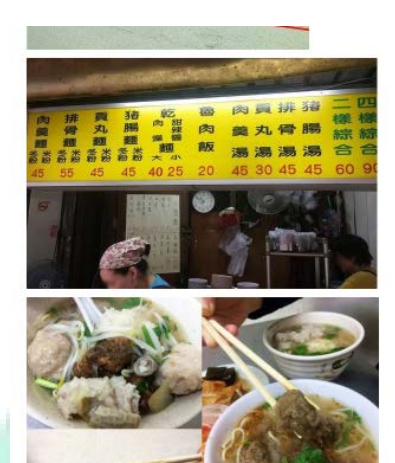

Transportation MRT-Take the red line to Beitou Station and walk for 10 minutes. Telephone Number 02-2898-4146

#### Reference:

食記志明牛肉麵 北投總店 http://editordiary.pixnet.net/blog/post/130828031-

%E3%80%88%E9%A3%9F%E8%A8%98%E3%80%89%E2%86%92%E5%BF%97%E6%98%8E%E7%89%9B%E8%82%89%E9%BA%B5%E2%80%A7%E5%8C%97% 北投捷運站美食 漢奇肉羹 Q彈多汁鹹香好吃 http://klrosie12.pixnet.net/blog/post/458295578-

%E2%9C%BF%E5%8C%97%E6%8A%95%E6%8D%B7%E9%81%8B%E7%AB%99%E7%BE%8E%E9%A3%9F%E2%9C%AB%E6%BC%A2%E5%A5%87%E8%82%89%E7 **@000** 

B. Easelly:<https://sites.google.com/site/taipeinihaotaipei/home/contact-us>

f, I) J.

Fig.3: My Work of Easelly

Contact

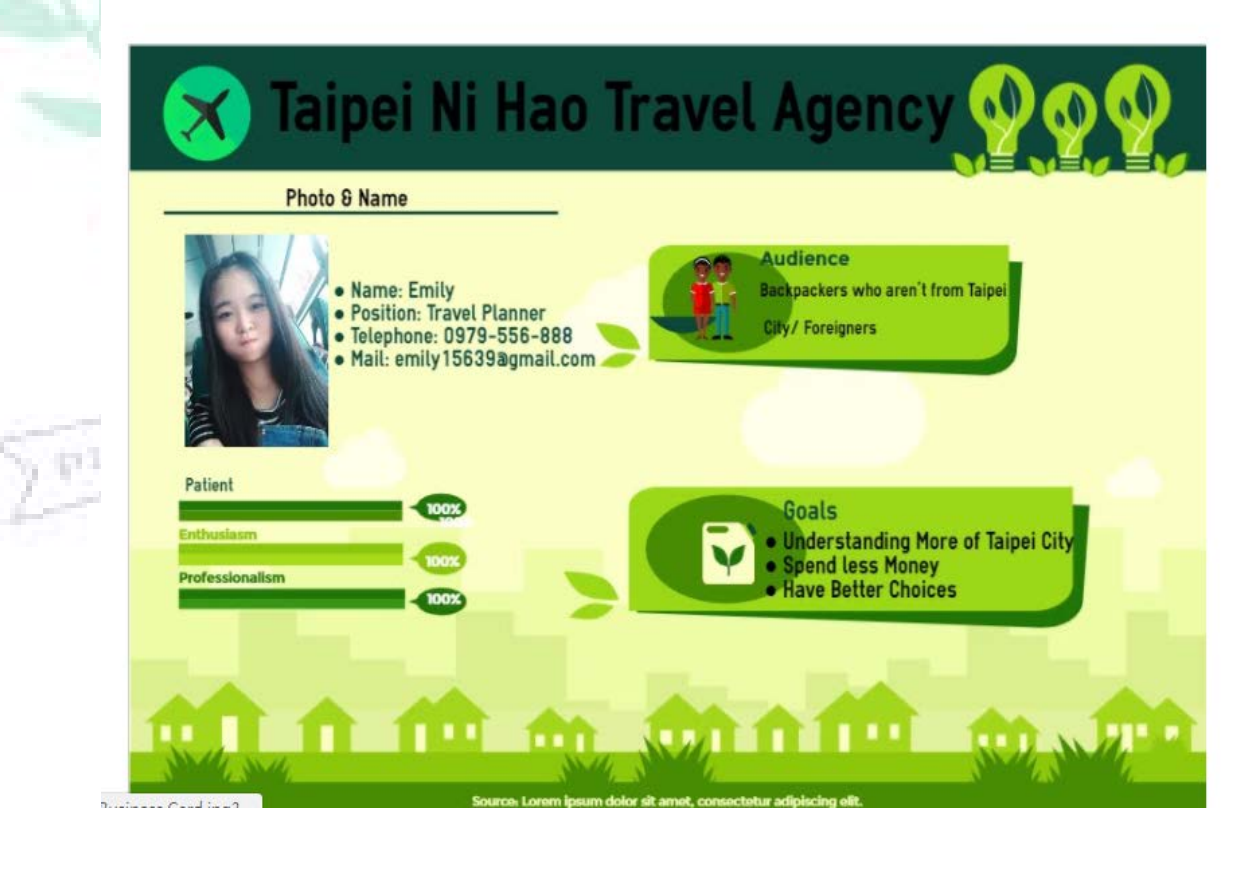

 In the sub-page Contact Us shows the information of travel planners, representatives, fashion designers. If backpackers have interests in our travel itineraries or want to consult, they can directly call us or write mails to us.

 The picture below in is my self-made business card by the software Easelly, which clearly shows my name, position, phone number and mail. I also have our travel agency's goals and audiences on the card. If backpackers want to ask me some questions, they can easily contact me.

Easelly is a web-based app create own infographics, and it provides many templates for us to choose from. Because I want to make the business card, I choose this template. (Difficulties & Solutions  $\rightarrow$  See B. Main Focus  $\rightarrow$  Difficulties & Solutions)

80 M

VERFTAX

C. Cacoo: <https://sites.google.com/site/taipeinihaotaipei/day2> /<https://sites.google.com/site/taipeinihaotaipei/day3>

Fig. 4: Cacoo Work for Day 2 Itinerary

BANCTITAS

PULCHAL

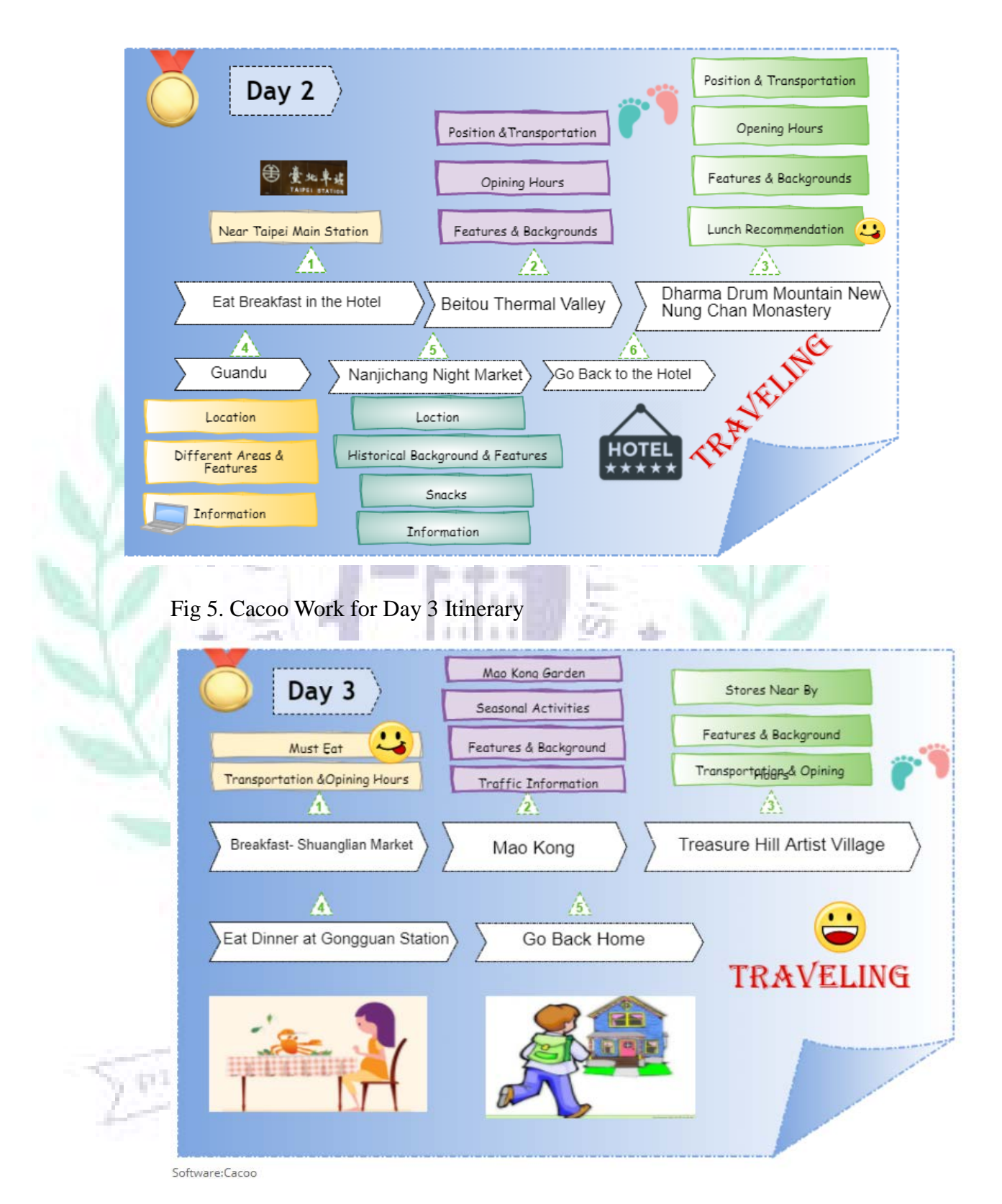

This Cacoo work shows the itineraries of Day 2 and Day 3, and its purpose is to let the audiences clearly know the overview of Day 2 and Day 3 itinerary.

Cacoo is the website that do not have to create another account, we can connect it with Google and Facebook account. It is the mind map application, and it is extremely easy for users to create our mind map. We can also change the color, word size, word font of Cacoo work. In addition, we can insert pictures or some images provided by Cacoo, and I think images that it provides are basically enough. It also can use in the group work, because we can share it with others to coedit. Furthermore, it also has the dialogue box for us to communicate with our partners during cooperation. I think it is a user friendly software. (Difficulties & Solutions  $\rightarrow$  See B. Main Focus  $\rightarrow$  Difficulties & Solutions)

D. Audacity

Work

PRICERRITUDE

Link: [https://drive.google.com/file/d/1vfpX11l8cC7AI8Ecy0fZbBkCA](https://drive.google.com/file/d/1vfpX11l8cC7AI8Ecy0fZbBkCANPODYbv/view?usp=sharing%20) [NPODYbv/view?usp=sharing](https://drive.google.com/file/d/1vfpX11l8cC7AI8Ecy0fZbBkCANPODYbv/view?usp=sharing%20) (Beitou Thermal Valley) [https://drive.google.com/file/d/1zzHrd28GR4\\_FpRFeFpmfafuVTrey1](https://drive.google.com/file/d/1zzHrd28GR4_FpRFeFpmfafuVTrey1OKR/view?usp=sharing) [OKR/view?usp=sharing](https://drive.google.com/file/d/1zzHrd28GR4_FpRFeFpmfafuVTrey1OKR/view?usp=sharing) (Dharma Drum Mountain New Nung Chan Monastery)

VERYTA'S

Fig. 6.1 Audacity Work of Beitou Thermal Valley

#### 北投地熱谷 (Beitou Thermal Valley)

#### The Introduction for Beitou Thermal Valley 00

https://drive.google.com/file/d/1vfpX11l8cC7Al8Ecy0fZbBkCANPODYbv/view?usp=sharing

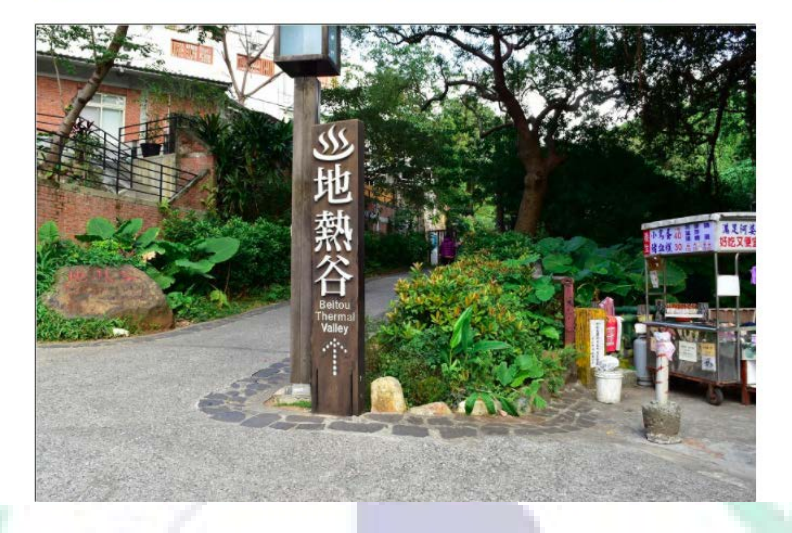

 I have put the link of my Audacity work on the top of Beitou Thermal Valley sub-page, and the purpose of Audacity is to briefly introduce Beitou Thermal Valley. I briefly introduce its position, opening hours, backgrounds and features. By using Audacity, I think the audience can be more impressed.

 Audacity is the software that can record our own voices and it can add background music. Users can set the volume, pitch and so on of the voices. I think it is quite practical for us to use. (Difficulties  $\&$ Solutions  $\rightarrow$  See B. Main Focus  $\rightarrow$  Difficulties & Solutions) Fig. 6.2 Audacity Work of Beitou Thermal Valley

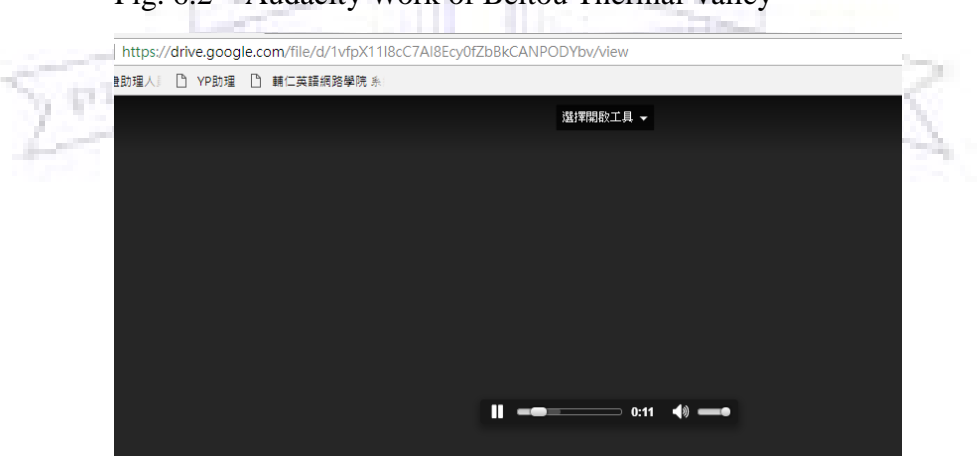

 After clicking the link of the introduction of Beitou Thermal Valley, the screen would turn to this page and the audiences can listen to the introduction.

Fig. 7.1 Audacity Work of Dharma Drum Mountain New Nung Chan **Monastery** 

法鼓山農禪寺 (Dharma Drum Mountain New Nung Chan Monastery) The Introduction for Dharma Drum Mountain New Nung Chan Monastery 00 https://drive.google.com/file/d/1zzHrd28GR4 FpRFeFpmfafuVTrey1OKR/view?usp=sharing

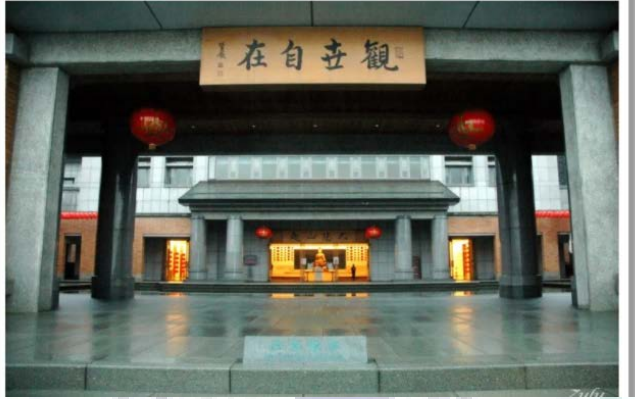

 I use Audacity to introduce Dharma Drum Mountain New Nung Chan Monastery. In the Audacity, I act like the tour guide and introduce the transportation, and some important precautions when visitors pay a visit to the farmhouse.

Fig. 7.2 Audacity Work of Dharma Drum Mountain New Nung

# Chan Monastery

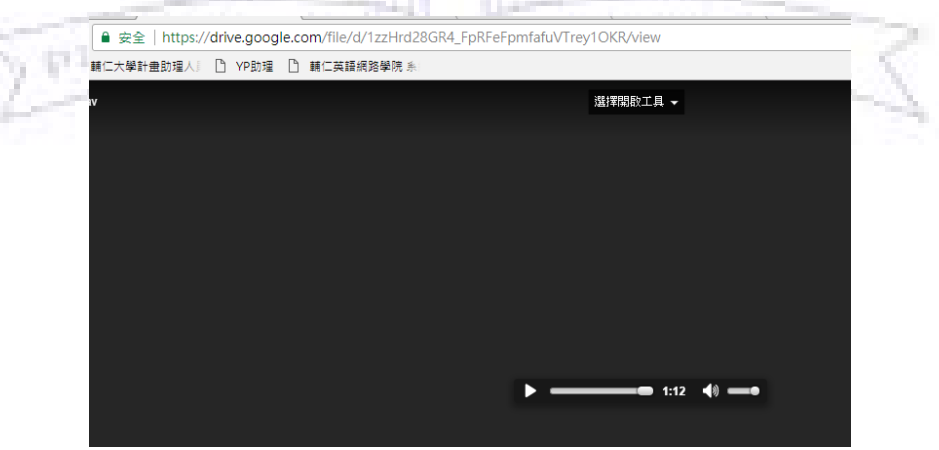

After clicking the link of the introduction of Dharma Drum Mountain New Nung Chan Monastery, the screen would turn to this page and the audiences can listen to the introduction.

Ⅳ. When I First Learned the App/ Software/ Platform

 The above mentioned (Part III) shows my advanced application of different software/Apps in our group project. The following demonstrates my initial experiences of learning different Apps in class. By reading the two parts, readers will understand my growth in applying my diverse software/ Apps.

A. Google Site (1<sup>st</sup> Group Tutorial) (Our Group Presentation)

- 1. Reflections
	- a. W7: BC had told us to arrange a virtual meeting on November  $21<sup>st</sup>$ (Week 10). We will have to list the difficulties that we meet on the virtual meeting, and explain how we solve the problems. In addition, we have to figure out the potential topics for our group projects. In the second class period, we had 2 group presentation. We were the first group, and we taught and introduced other students Google Site. I thought it is quite interesting to interact with other classmates although we encountered some difficulties (insert links, inframes into google site). Finally, we solved the problems and realized more about Google Site. And the second group introduced Evernote to us. I thought it is really a convenient application that could even take the place of notebook.
	- b. W14: BC told us the criteria in evaluating the Google Site, color, navigation/sitemap (directing the audiences to the home page), copyright (creative commons), spelling and grammar, layout,

multimedia, content/accuracy, effectiveness (subtopics should relevant to the topic) are included. During the second and third period of classes, BC gave us time to discuss with our group members on the final project and google site, and I think our content of Google Site is OK; however, we have to work on the software on this weekend.

2. Exercise: Because we are responsible for introducing and having presentation on Google Site to our classmates, we do not have to do in-class practice. The following link is my individual group

tutorial: https://drive.google.com/file/d/1Y4bGWVRaARiDlnB4E18x3SE [Xv6dOB3/view?usp=sharing](https://drive.google.com/file/d/1Y4bGWVRaARiDlnB4E18x3SEzyXv6dOB3/view?usp=sharing)

- B. Cacoo
	- 1. Reflections
		- a. W5: BC teaches us 10 photos combination rules and shares us some pictures today. Simplify the scene, fill the frame, aspect ratio (vertical/horizontal shots), avoid the middle, leading lines,use diagonals, space to move, backgrounds, creative with colors amd breaking the rules are included in ten rules. I think today's teaching is quite interesting because it is well connected to our daily lives. In addition, the professor introduces us a new software- Cacoo, which is quite similar to Freemind and Xmind.

b. W15: Although it does not have class today, BC had assigned us to watch the Easelly tutorial video clips and designed our own posters. Easelly is a web-based App create our own infographics with ready-made templates online. I think it is a practical and convenient software, and it is quite user friendly. There are many templates and images for us to choose from. And I think the using way is quite like Cacoo; thus, it is not hard for me to research on the menu bar and functions. The templates are all beautiful for us to choose from. The only problem that I have think about is that I am not sure whether the words would be blur or not to export my Easelly document as ''low quality'' document at first. It is happy that the quality is still good after I exporting the document. I think I learn another software to help me with the poster and resume.

2. Exercise:

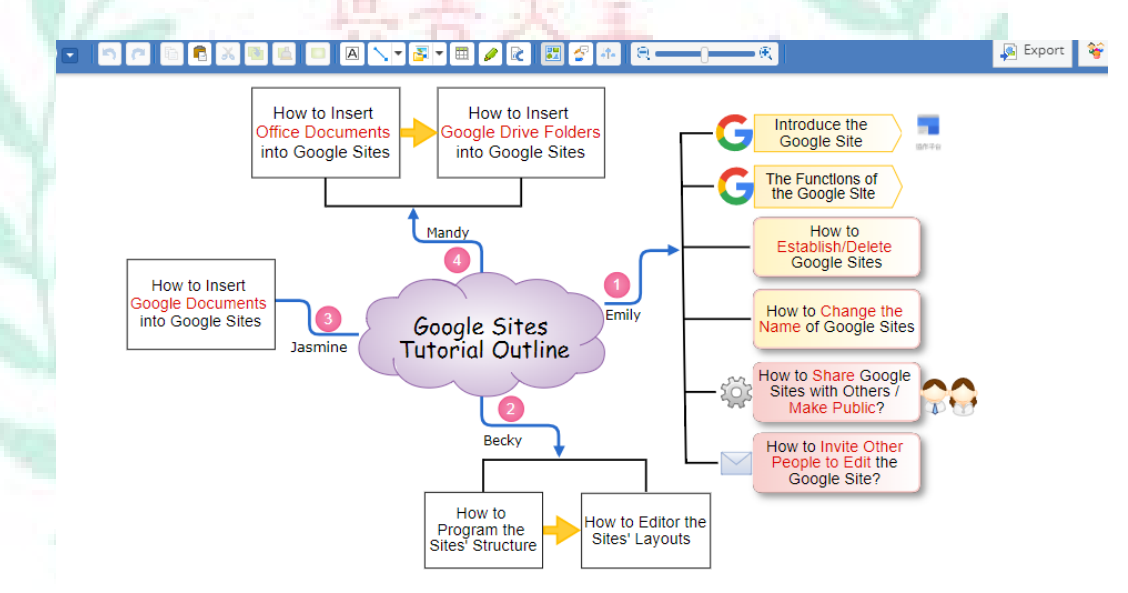

- C. Evernote  $(2^{nd}$  Group Tutorial)
	- 1. Reflection

W8: BC further told about the pros and cons of the online games. She also mentioned Bionic vaulted structures, AR, VR and Bitcoins. Afterwards, we practiced using cellphone application ''Evernote'' and I thought the application was easy to understand and use. As for the second and third period of classes, we used '' Scratch'' to do some animations. I thought it was very practical for us to use, since it could not only apply to teach children but also ourselves. I enjoyed myself very much in classes

W.

**BONITA** 

though it was a little difficult to adjust characters' directions. Sometimes,

the consequences were not in accordance with your imagination.

- 2. Exercise
	- (1) I use the notebook to have some notes

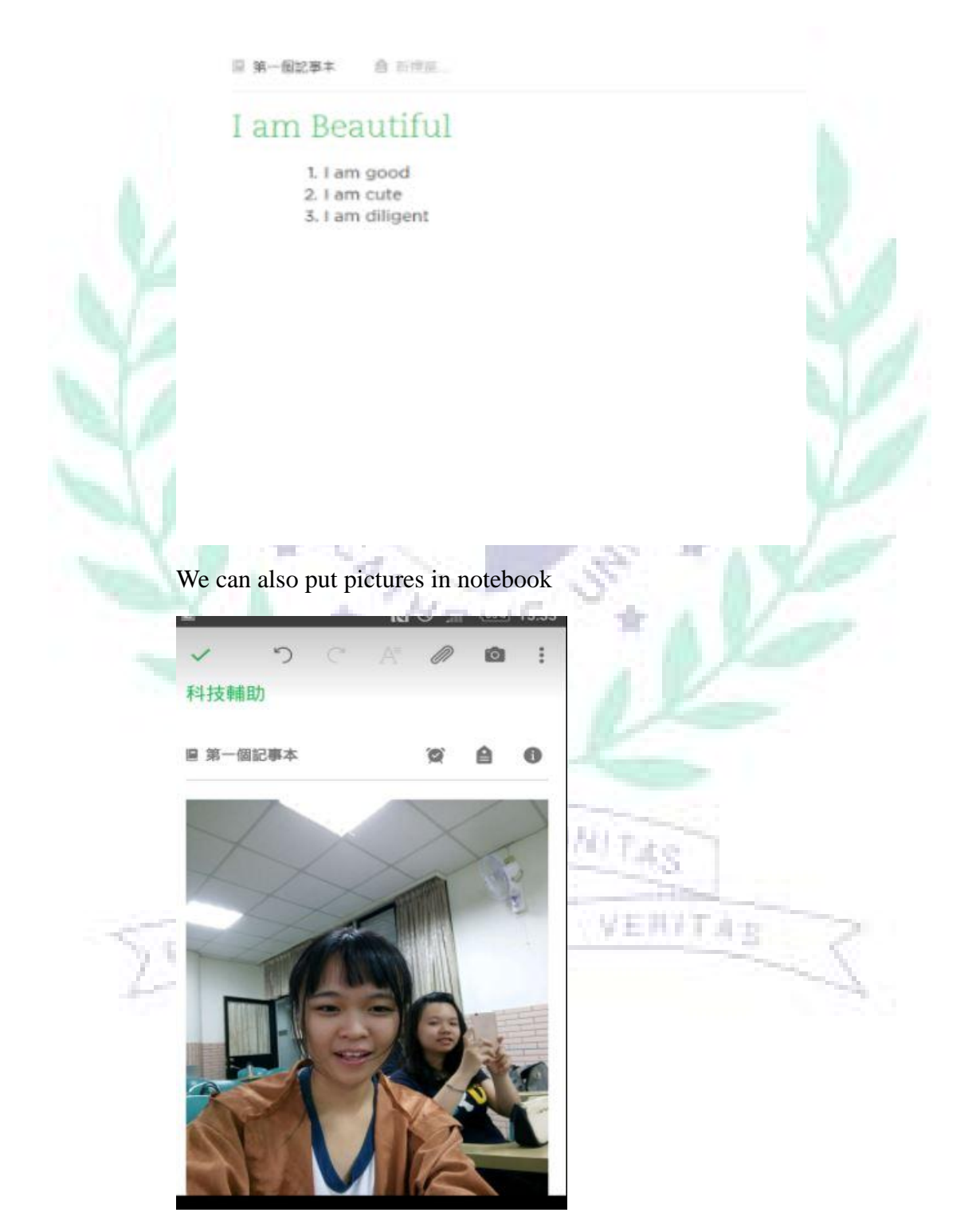

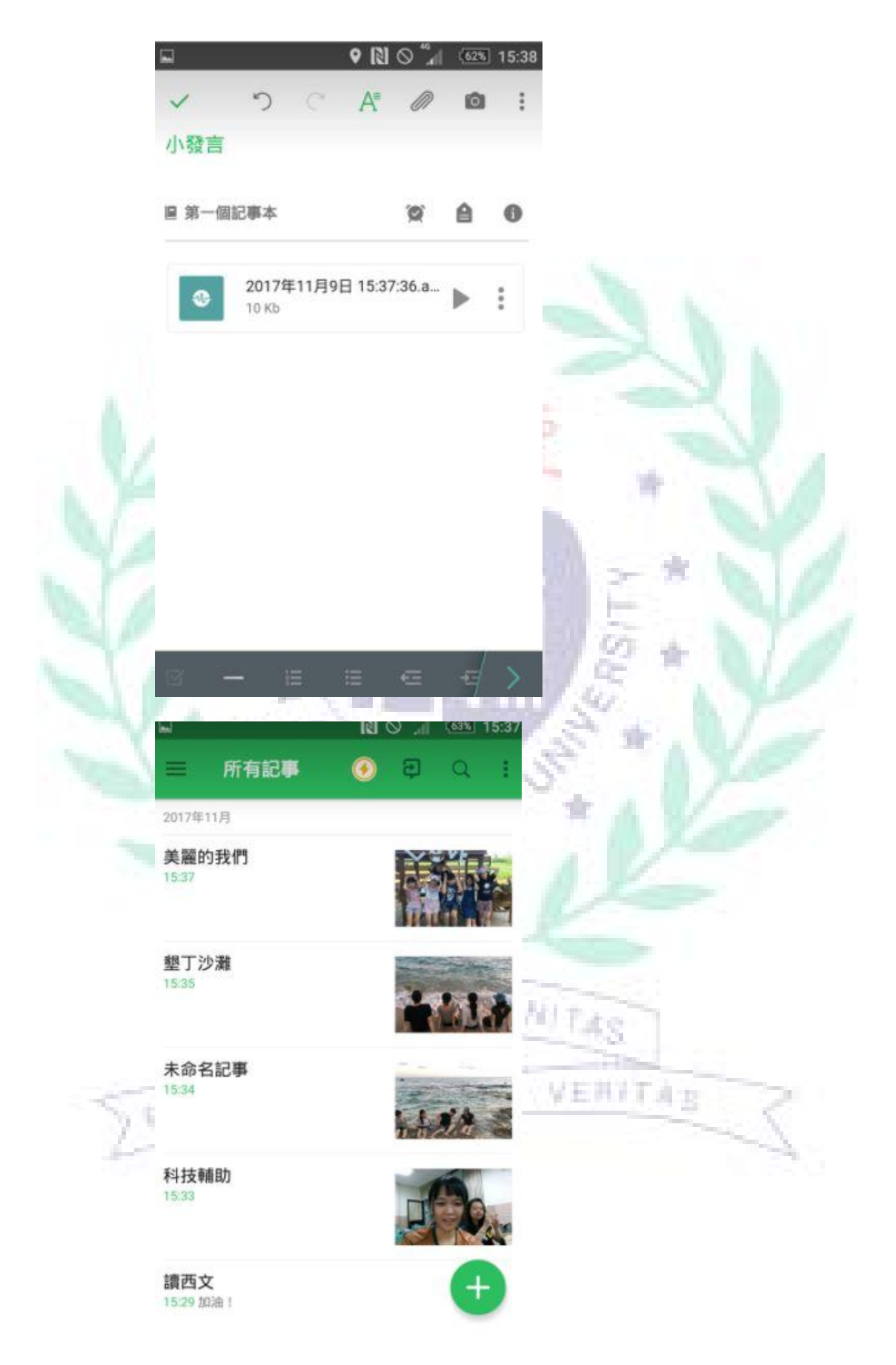

(2) This is weekly calendar, and I can plan what should I do every week

### 2017 Weekly Calenda

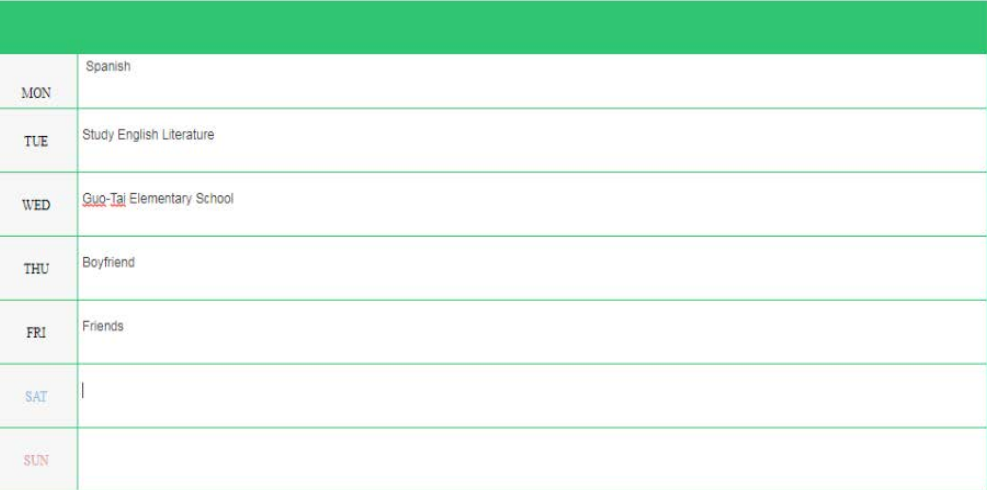

3. Reasons that are not apply in final group project:

 We do not use Evernote in our final project is because Evernote is more like an individual work and not that practical in group work. In addition, I think its functions are limited, and many software also have these functions. D. Scratch (3<sup>rd</sup> Group Tutorial)

1. Reflections

W8: BC further told about the pros and cons of the online games. She also mentioned Bionic vaulted structures, AR, VR and Bitcoins. The thing that really impressed me much was that killing monster games could cause the less blood circulations in the prefrontal cortex, which dominate logic and make decisions. Also, playing killing monster games would promote aggressive behaviors. Furthermore, playing killing monster games could also have negative influences on amygdala, which causes a sense of fear of losing. Afterwards, we practiced using cellphone application ''Evernote'' and I thought the application was easy to understand and use. As for the second and third period of classes, we used '' Scratch'' to do some animations. I thought it was very practical for us to use, since it could not only apply to teach children but also

ourselves. I enjoyed myself very much in classes though it was a little difficult to adjust characters' directions. Sometimes, the consequences were not in accordance with your imagination.

- 2. Exercise
	- (1) Insert pictures that I am going to use

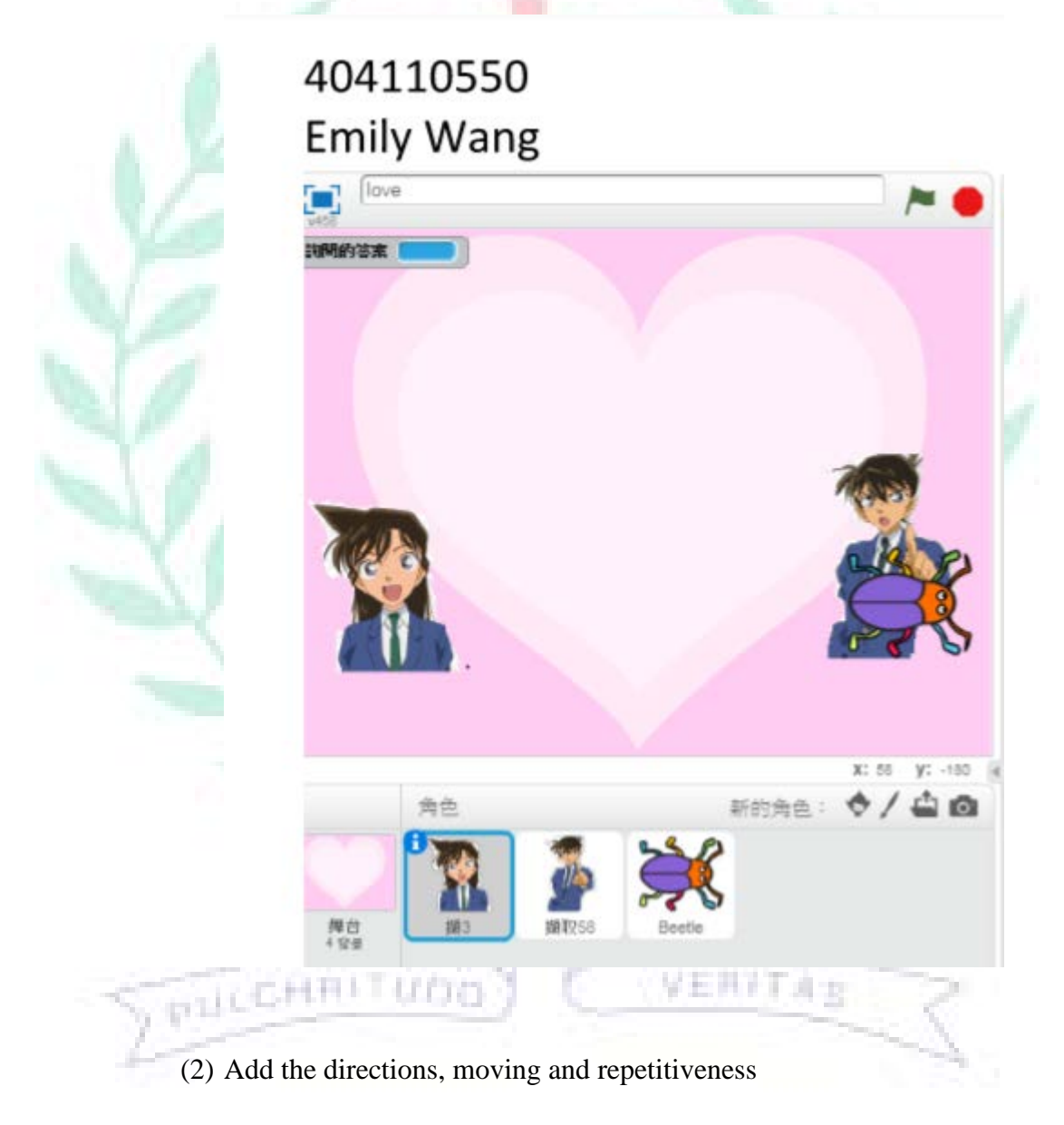

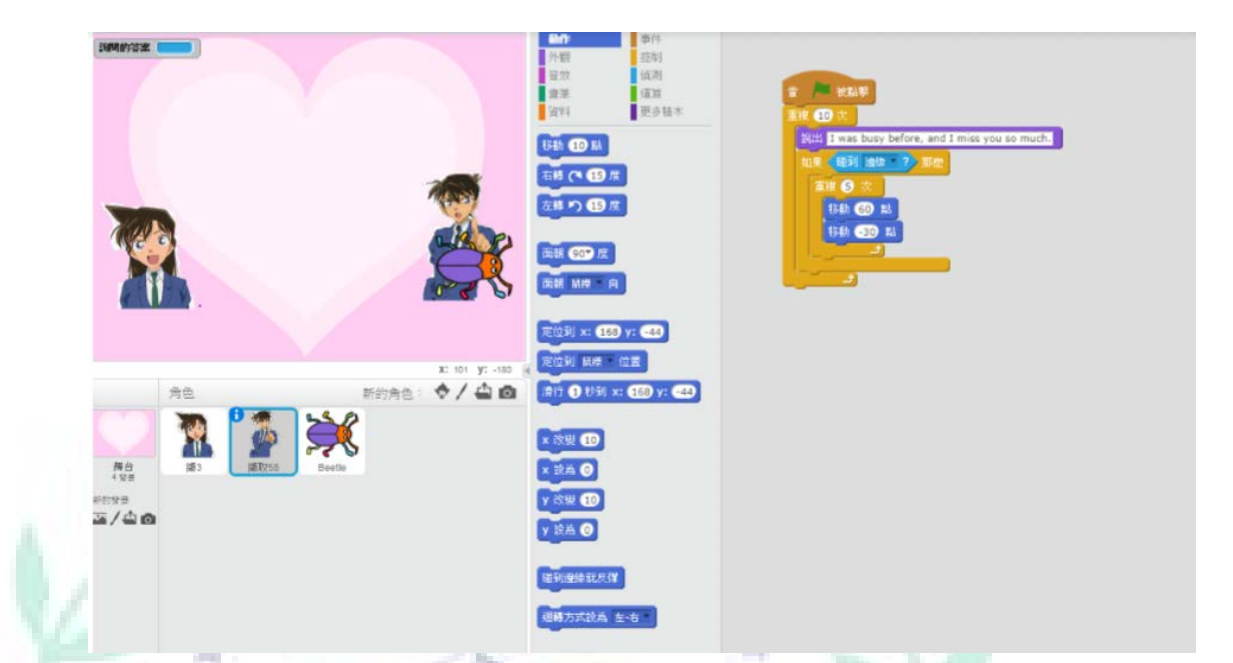

E. Blender  $(4^{th}$  Group Tutorial)

# 1. Reflections

W10: BC had discussed about virtual meeting in the first class. Before the meeting, during the meeting and after meeting have different things to do. Afterwards, BC told that she had originally intended to have the quiz to test that whether each group member know the ideas discussed by the group. In fact, I think it is really a good idea. In the second and third period of class, one of the group had the presentation on ''blender''. I think it is really a cool and fantastic software; however, I think it is too difficult for us to learn. I did not know the functions of pressing certain keys on the keyboard. I was frustrated on this software.

VERFTAS

2. Exercise:

(1) We created a table and duplicate the table

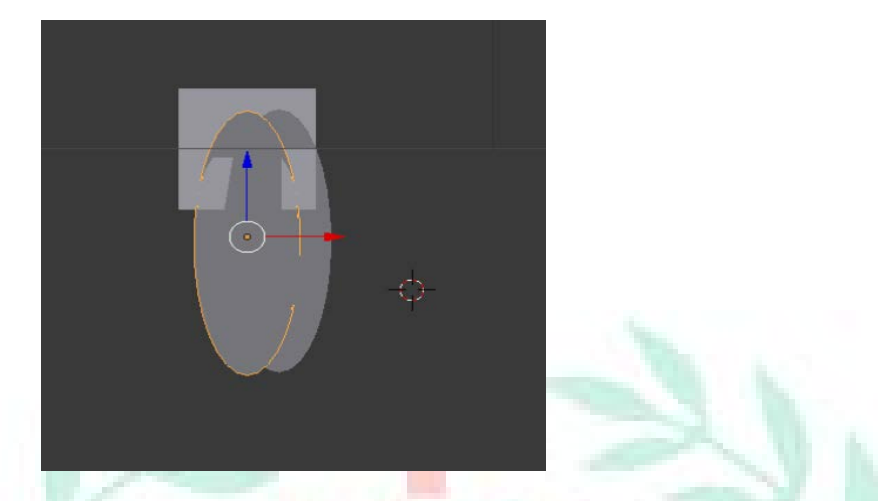

(2) We made the cube and rotate it in different dimensions, and we also

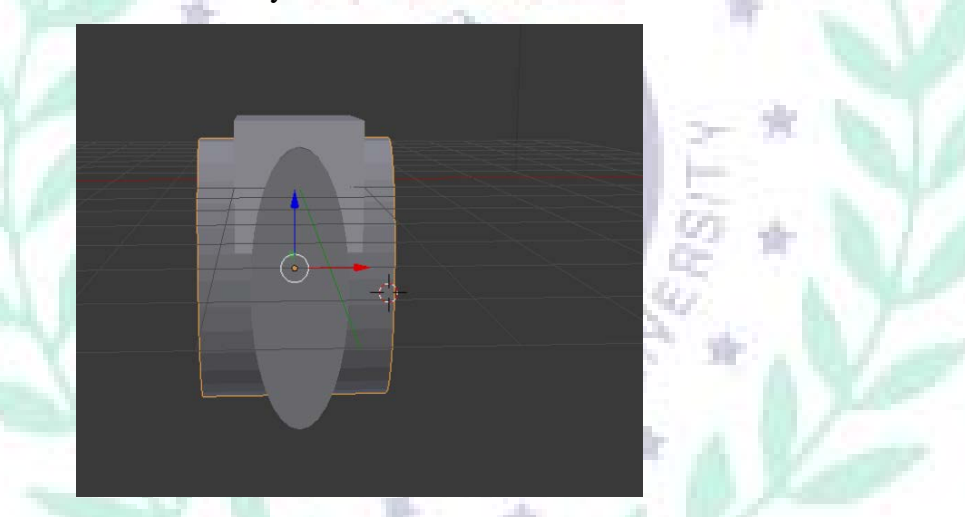

inserted a cylinder into the tube

(3) We changed the circle into oval one to make it more like a table

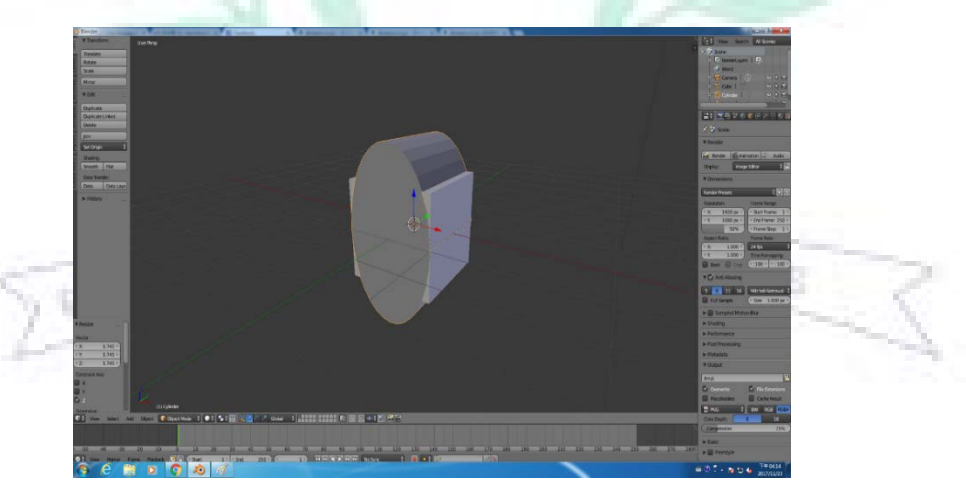

(4) We move the cylinder to make the bottom vacant

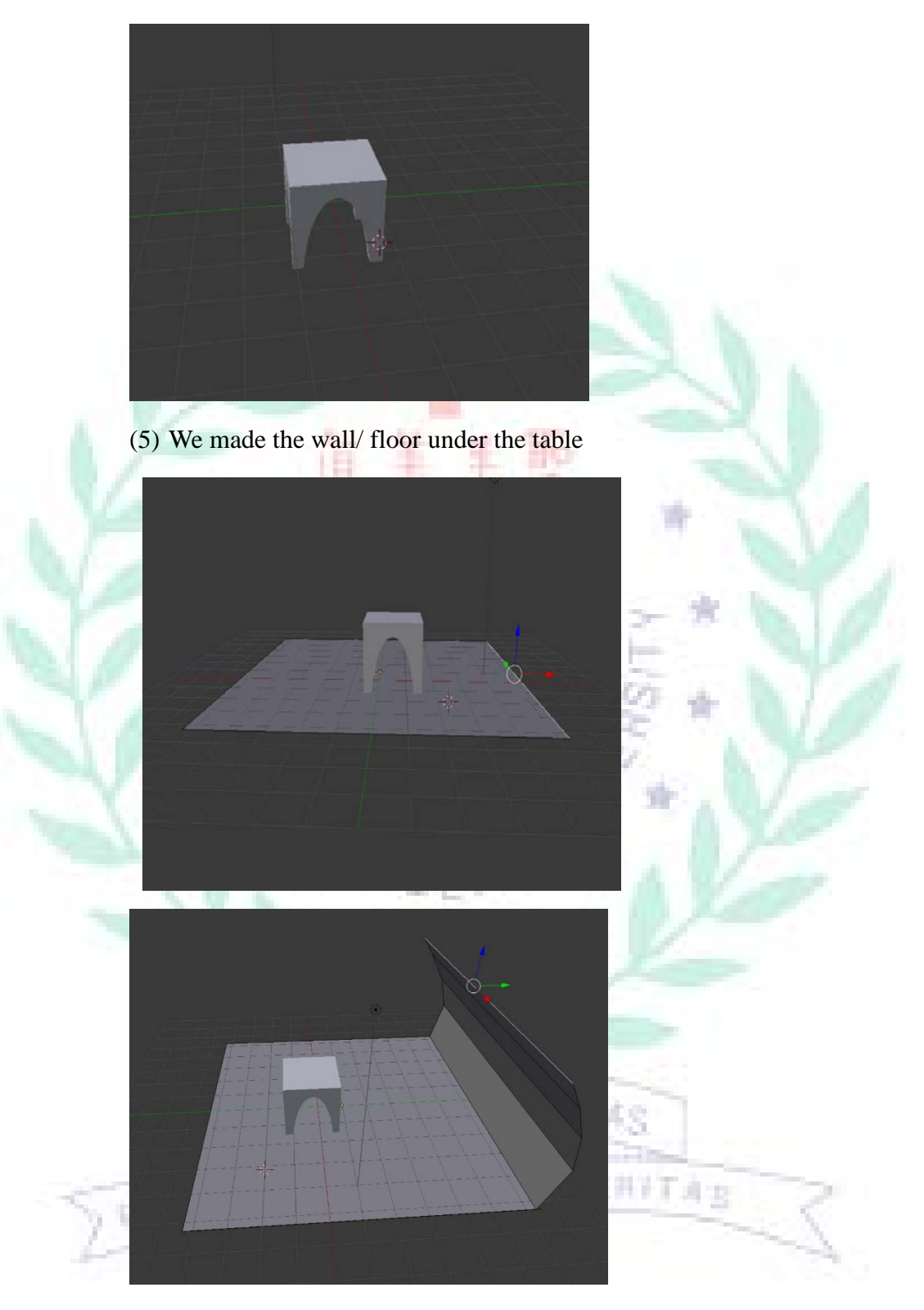

(6) We add the color to both the wall/floor and the table

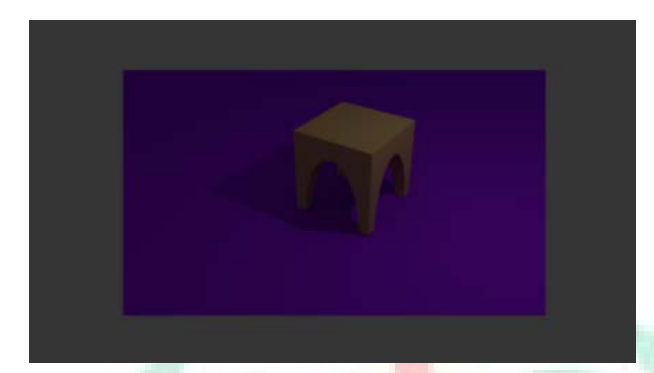

3. Reasons that not apply in final project

 I do not apply blender to my final project because I think it is too difficult for me, and our project do not that necessary to use 3D dimension.

- F. Aurasma (5<sup>th</sup> Group Tutorial)
	- 1. Reflections

W11: In the second class, we learnt Aurasma, and I think it is user-friendly and practical for us to use. It can combine the cellphone and the computer. By the combination of the two pictures or videos, I think it can really help students to memorize certain vocabularies and images. Aurasma is to make AR images, and it apply to many aspects, Pokemon Go and Google glasses are included.

- 2. Exercise:
	- (1) Choose two pictures

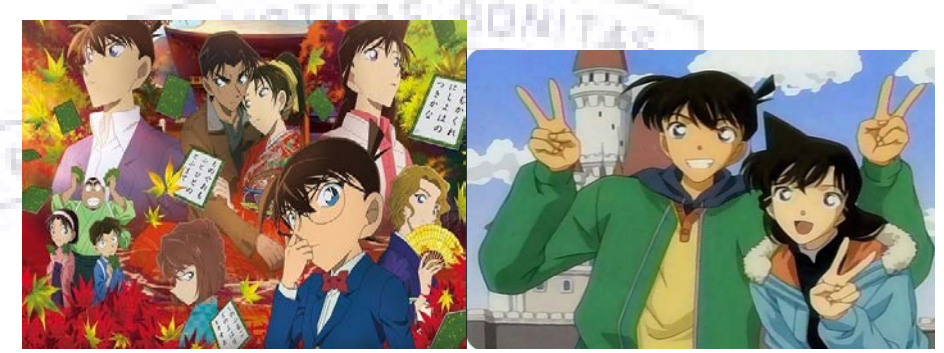

(2) Combine two pictures together (If I use the cellphone to scan picture on the left side, the image of picture on the right side will also appear.)

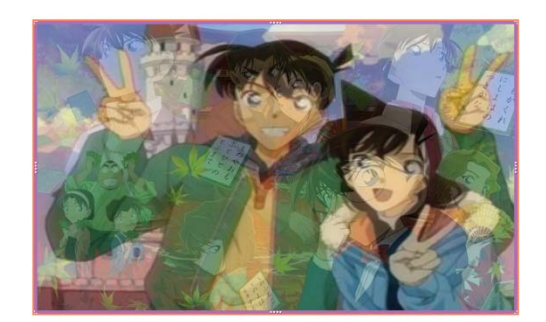

(3) Scan the picture

 $\triangle$  | Aura

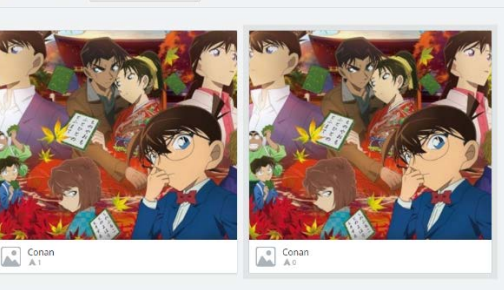

- G. Audacity (6<sup>th</sup> Group Tutorial)
	- 1. Reflections

W12: BC had introduced us the creative commons, and there are 4CC icons and 6 CC licenses. She also assigned us to see an article about creative commons. Afterwards, she told about the Evercam, and we have to download the eighth edition. Finally, students had further presentation on Audacity. It is the software that can record our voices and can change voices into different volumes tones and pitches. In addition, we can add background music into Audacity. All in all, we can combine it with film making, sound recording and music. I thought it is really interesting and practical.

- 2. Exercise:
	- (1) Record my voice and change the tone

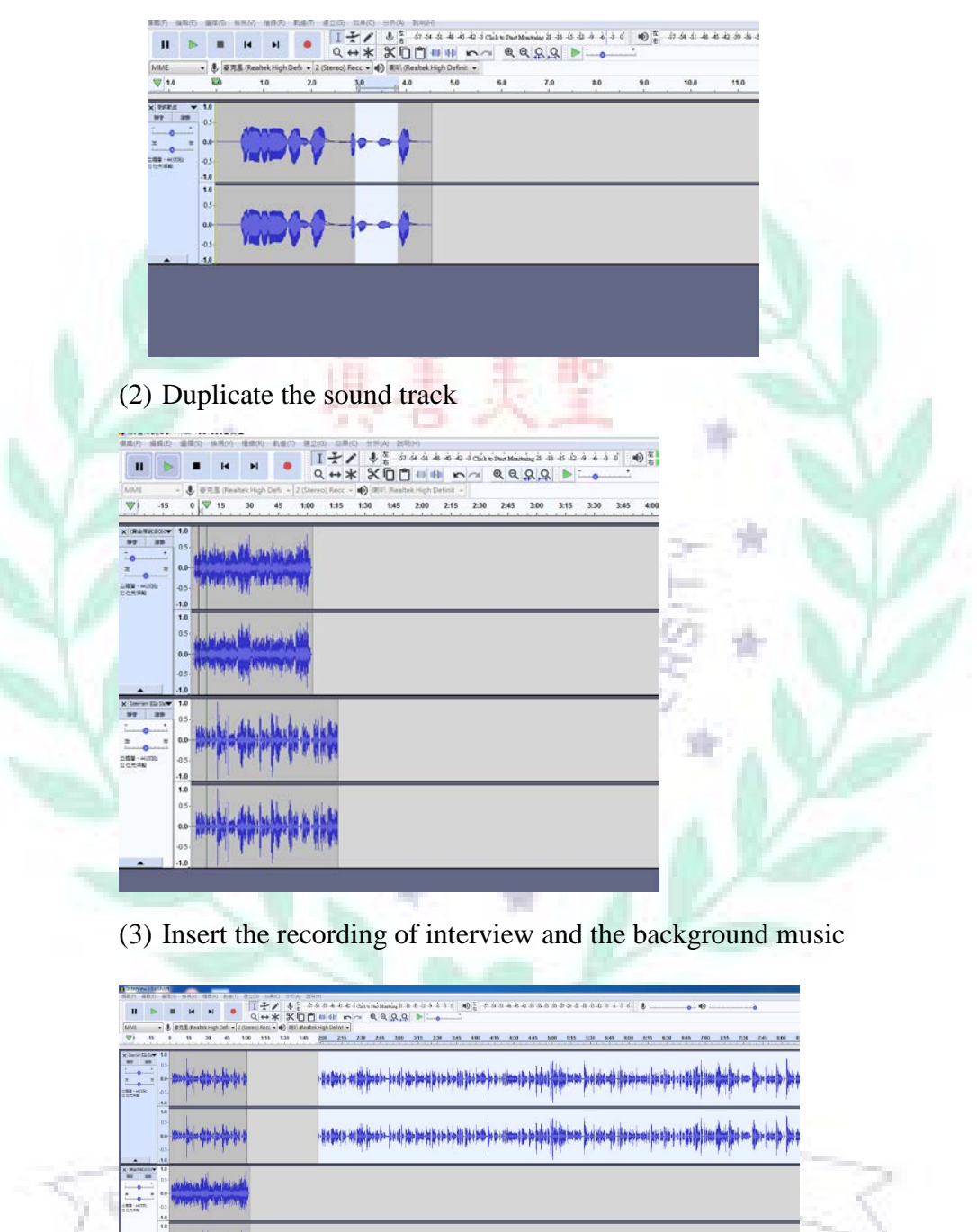

(4) Envelop Tool  $\rightarrow$  Fade in and Fade out

 $QQQQ$  $X \cap P$ 

Ⅴ. Conclusion: Reflections and Thoughts for Creating This Project

 Although I had thought creating the final project was troublesome and time-consuming in the beginning, I liked the process of creating this project generally.

I thought discussing the theme of final project was very interesting, we had brainstorming many ideas, and we found all of us were interested in travelling. Thus, our topic of final project was related to travel agency and planning.

 I really liked the process of searching travel information on Internet. Browsing through and organized the information on Google Site, I also learnt a lot. In fact, I have encountered some difficulties during creating final project; however, I searched the internet for solutions and asked some of my classmates and finally I found the solutions to the problems. I thought the concept of creating final project is self-learning, practicing, and applying what we had learnt.

 I have learnt a lot technological knowledge and many software in TAIP course, and I thought I can review what I learnt in my final project; thus, I seized the opportunities to practice. By applying some software to final project, I was more impressed and had a sense of achievement. All in all, I enjoyed myself in the process of creating final project.

# Ⅵ. References (Works Cited)

## A. Text Sources

PHILEHAL

Cheng, Ruo Si. "悠遊台北 Ulike 地熱谷, 新北投美食秘境&北投青 磺名湯溫泉魚泡腳'' *The Blog.* 8 August 2014. Web. 22 January 2018. Saliha. ''台北一日遊景點-北投地熱谷 白露飄渺的夢幻玉池 不像 地獄像仙境'' *The Pixnet.* 26 September 2014. Web. 22 January 2018. ''認識農禪寺'' *The org.* 3 March 2013. Web. 22 January 2018. Yaya. ''農禪寺-新北投半日遊'' *The Pixnet.* 1 April 2013. Web. 22 January 2018.

''〈食記〉→志明牛肉麵‧北投總店│魂牽夢縈''*The Pixnet.* 2 April 2017. Web. 22 January 2018.

ShiShi. ''北投捷運站美食✫漢奇肉羹✫q 彈多汁鹹香'' *The Pixnet.*5 April 2017. Web. 22 January 2018.

Ⅶ. Appendixes (Complete Group Project Screenshot) (My own sub-page

theme $\rightarrow$  See 3. Explain the application of this app $\rightarrow$  Google Site)

Fig 8.1, 8.2 ABOUT US (See B. Main Focus  $\rightarrow$  1. My collaborative

VERYTAE

 $sub-page theme \rightarrow About Us)$ 

I am responsible for ''The Chart of Budget in Detail)

#### About Our Project

- 1. Current problem is to solve backpackers' travel problems that avoiding crowded people, tourist attractions, traffic problems, and so on.
- 2. We create a website called "Taipei Ni Hao" and utilize Cacoo, Aurasma, Scratch and Audacity to promote our project.
- 3. The **budget** for each backpacker is lower than NT\$3500.
- 4. We are famous bloggers and we will introduce some places and cooperate with Travel Agency.
- 5. Our target audiences are backpackers who aren't from Taipei City and foreigner backpackers.
- 6. Our Goal is to let backpackers have better choices when visiting Taipei City and let them get a further understanding of Taipei City.

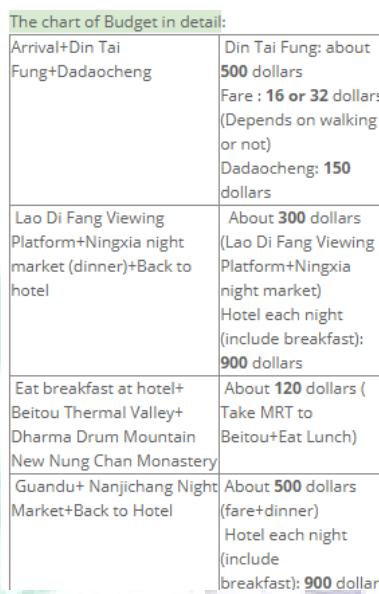

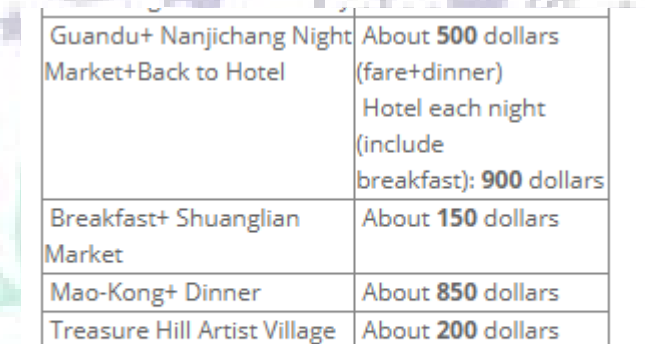

子網頁(1): CONTACT

PRILCHIN

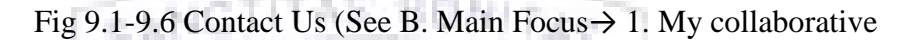

sub-page theme $\rightarrow$  Contact Us) ZENTA: uan

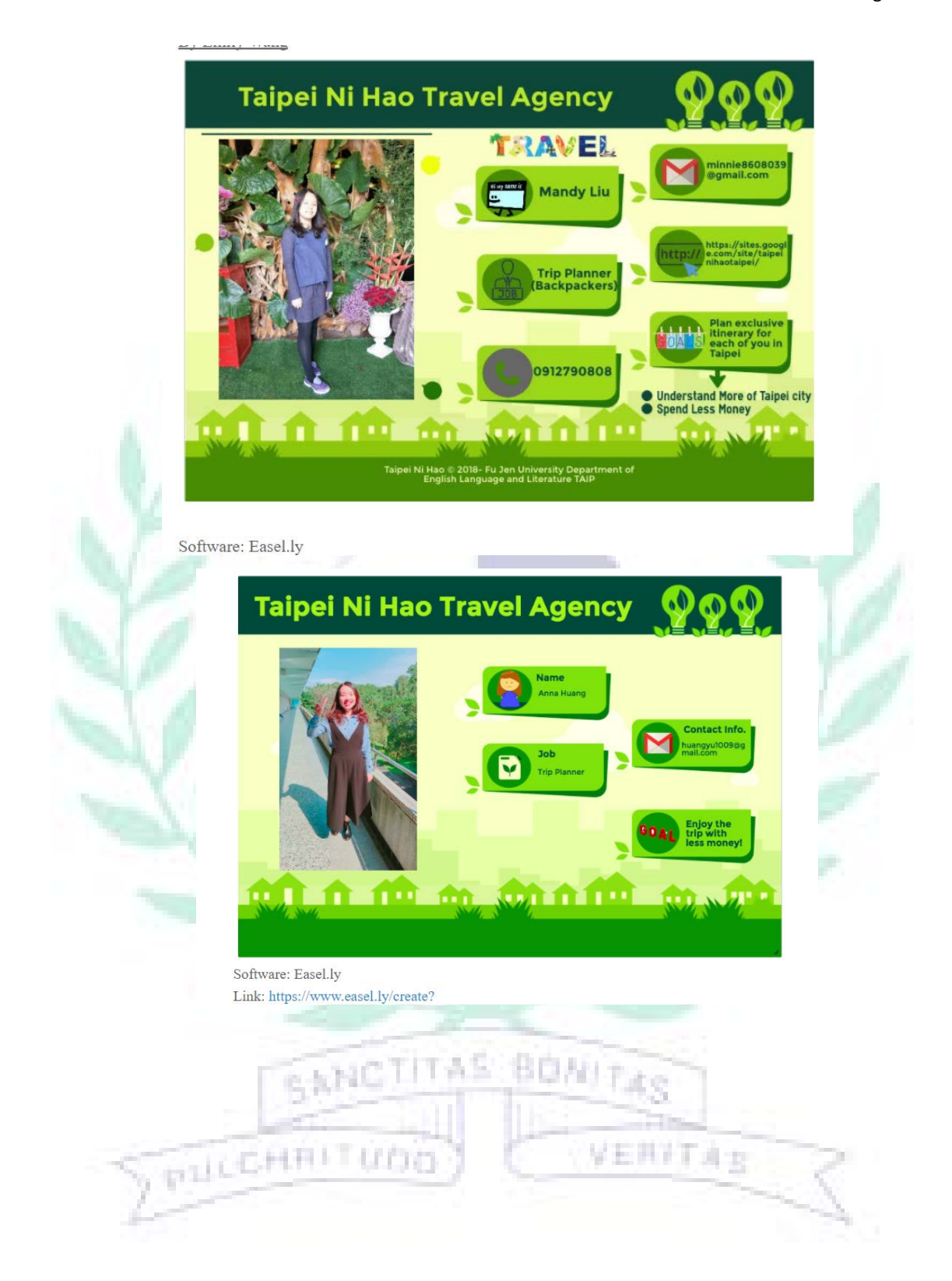

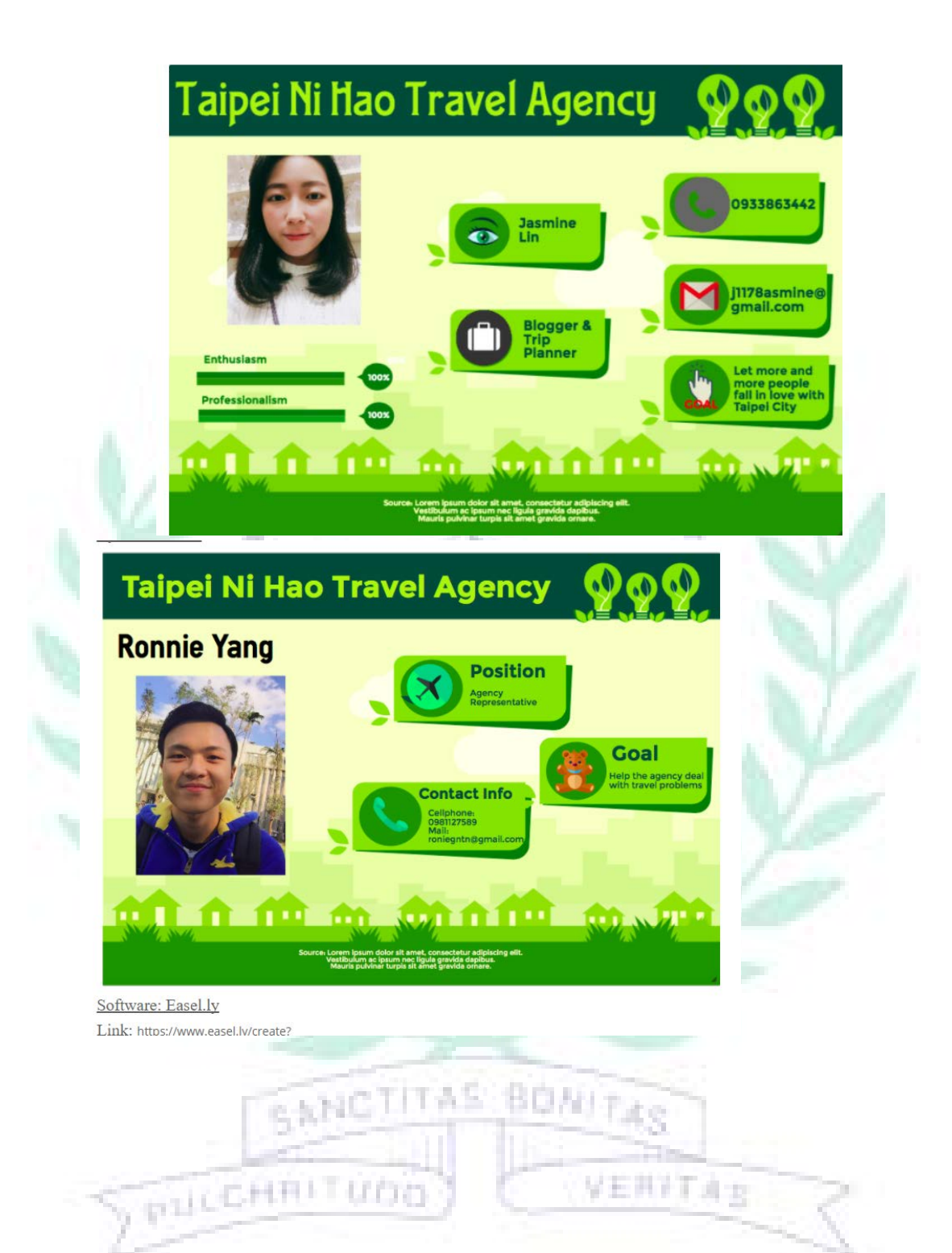

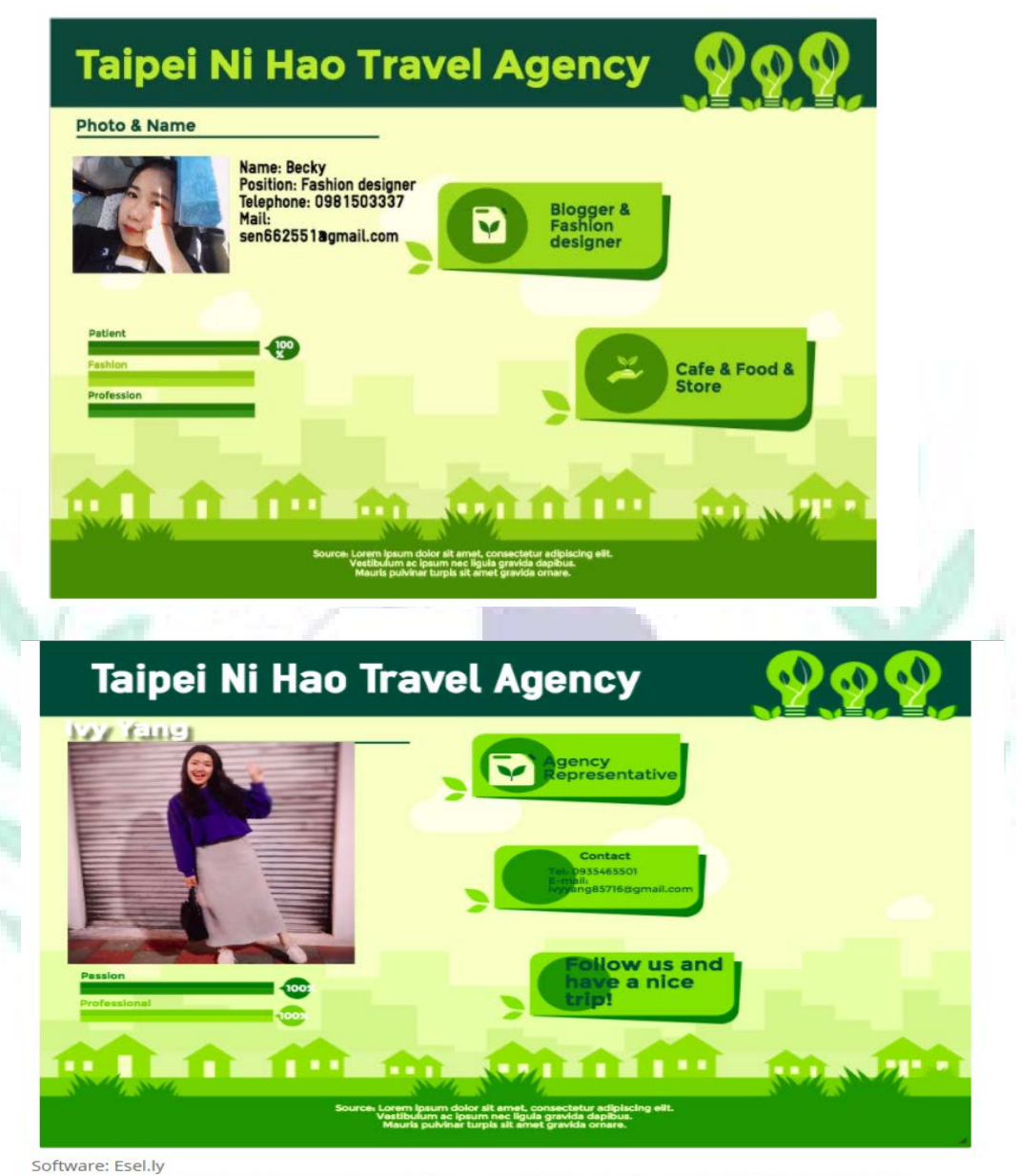

Link: https://www.easel.ly/create?id=https://s3.amazonaws.com/easel.ly/all\_easels/3396922/green&key=pri By Ivy Yang

世界ですば良

VERFTAB

### **@** 000

Fig 10 Itinerary: It briefly introduce the three-day-itinerary<br> $\frac{1}{2}$ 

「名名の場合の語

# Itinerary

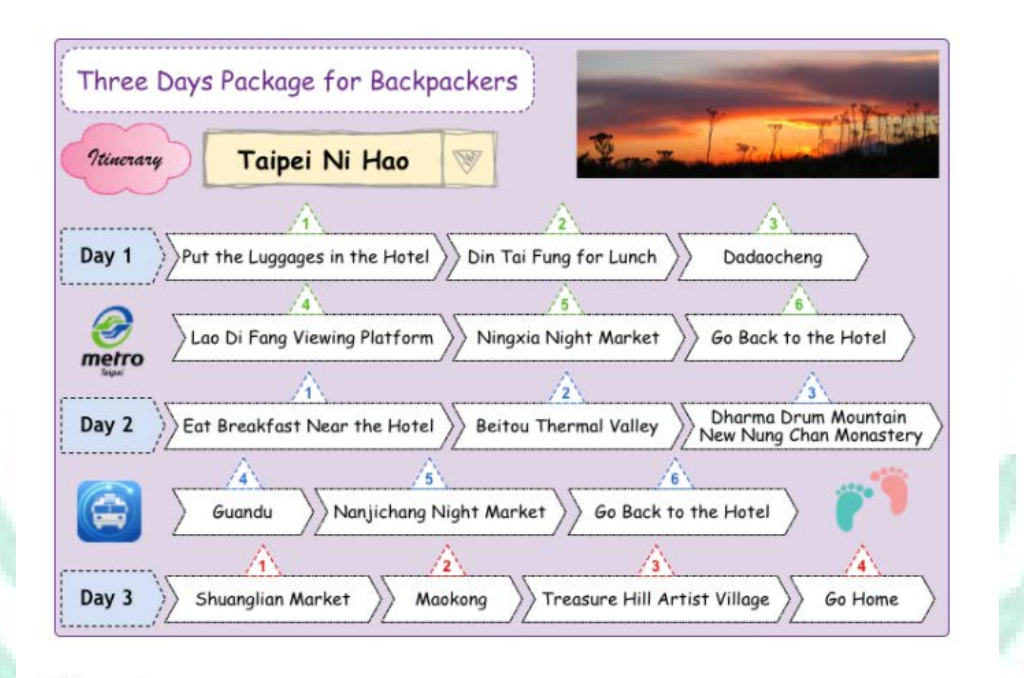

Fig.11.1,11.2 Accommodation: In this page, we find the hotel named 久棲貳玖 for backpackers to live, and we also mention about its position, price, furniture

133

СD

 $\mathbb{R}$ 

and service offered by the hotel.

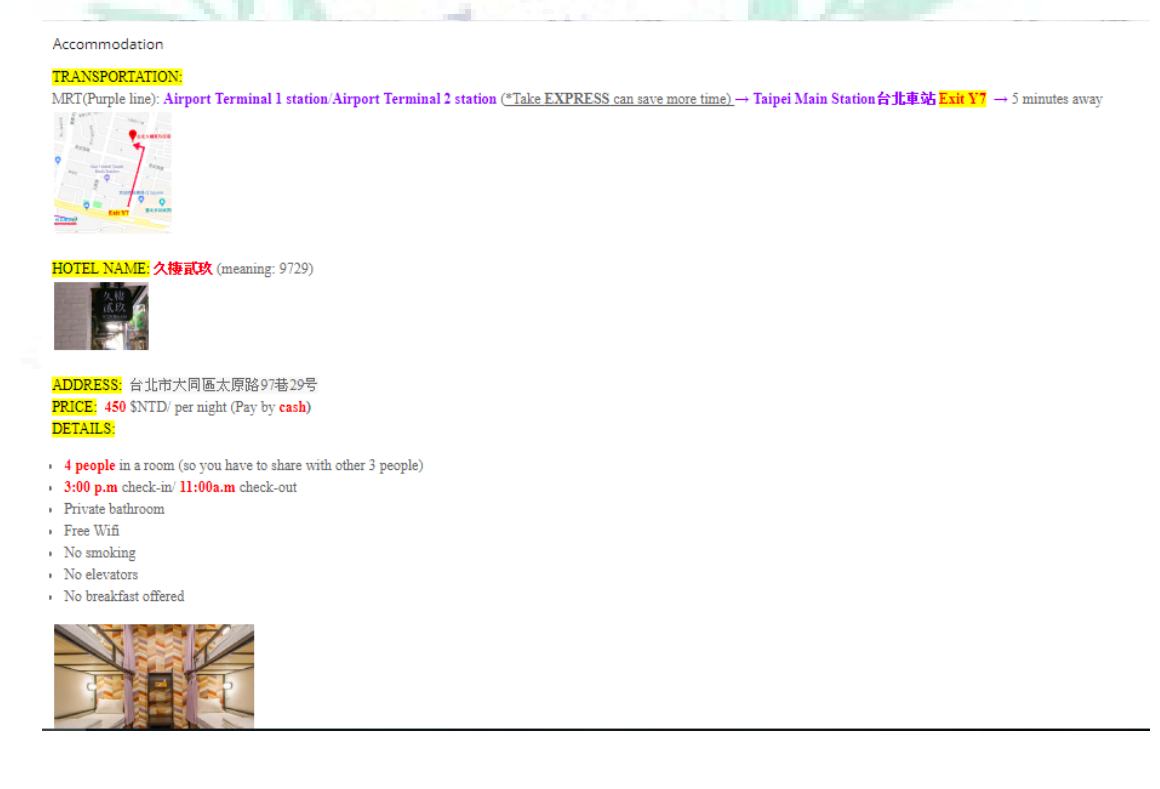

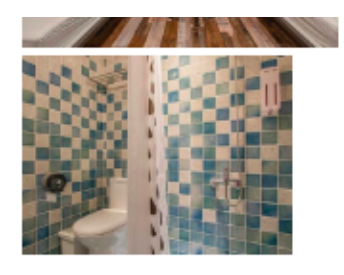

### **BOOK ONLINE:**

AsiaYo!: https://asiayo.com/zh-tw/view/tw/taipei-city/8983/ Trip.com: https://goo.gl/8Q7czh Ctrip: https://www.ctrip.com.hk/hotels/taipei-hotel-detail-7294551/9729/

### By Jasmine Lin

子網頁(1): ACCOMMODATION

#### □新增檔案

註解

■ 王映蓉

Fig. 12 Ticket Booking: In this sub-page, we introduce backpackers round-trip

ticket and Taipei Metro 72-hour ticket to take because it is cheaper if they

continue take public transportation.

### Ticket-booking

#### WHAT KIND OF TICKET:

I recommend you purchase the MRT package ticket that includes: Round-trip Ticket: Take the Taoyuan Airport MRT twice. Taipei Metro 72-hour Ticket: Take the Taipei Metro for 72 consecutive hours; unlimited rides from the time of the first entry.

pi à - ag I Thurst Vy

## PRICES & DISCOUNTS:

Taoyuan Airport MRT Round Trip Ticket and Taipei Metro 72Hour Pass: NT\$600

#### WHERE TO BUY THE MRT TICKET:

1. This three station below can buy the package ticket.

- Taipei Main Station
- Airport Terminal 1
- Airport Terminal 2
- 2. Taoyuan Airport

Taoyuan Airport MRT Service Counter of the Arrival Hall in Terminal 1 and Terminal 2.

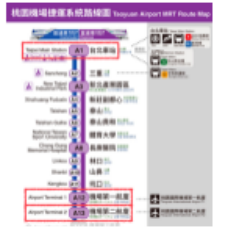

Fig. 13.1, 13.2 Day 1: We use Scratch to simulate backpackers going to places

that we planned and use Cacoo to list the itinerary. In this way, audiences can have clear understanding of our travel plan.

Day1

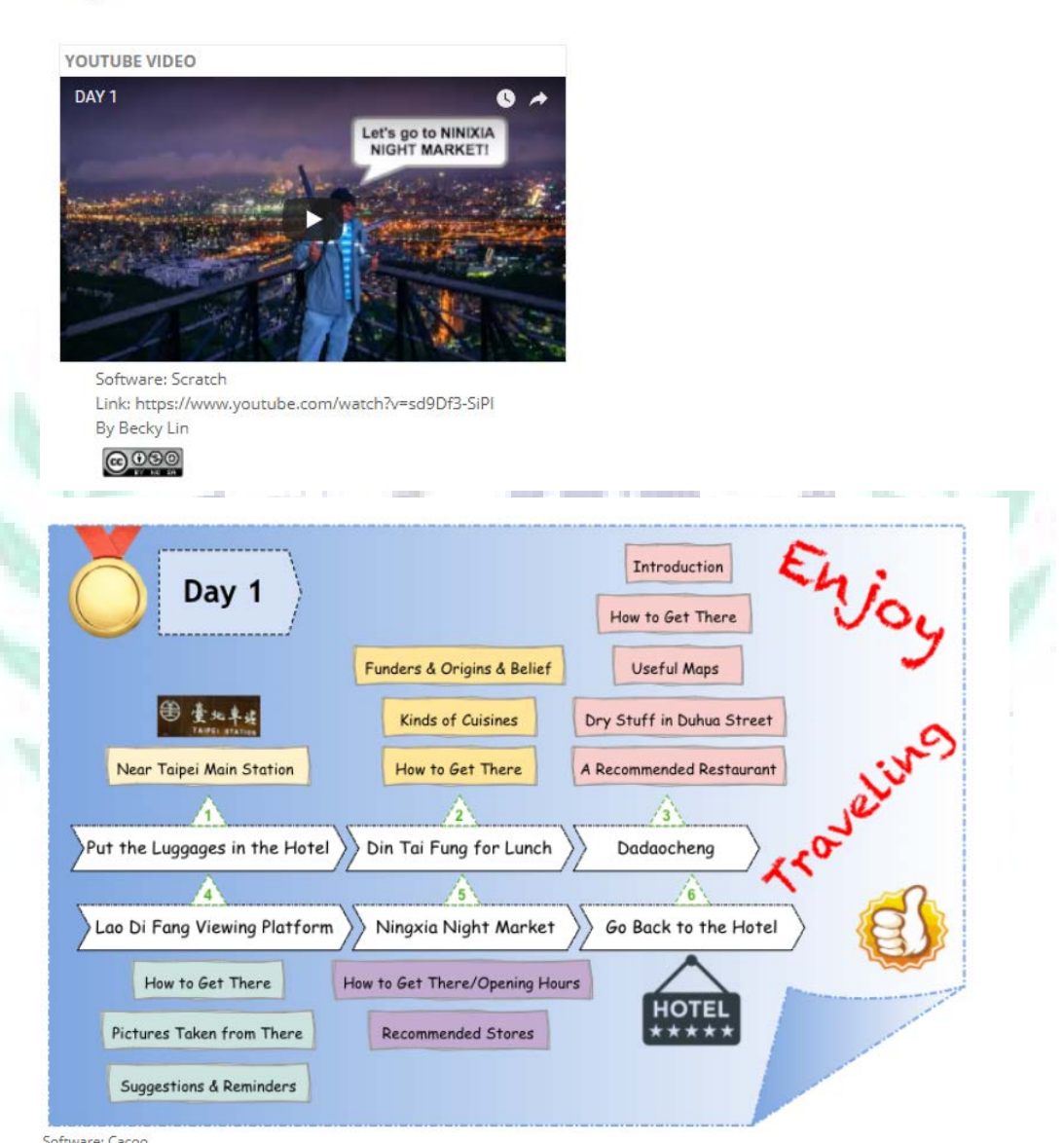

Fig.14.1, 14.2, 14.3 Din Tai Fung: This is the first itinerary of Day 1, and this sub-page introduce the origins, founders and beliefs of Din Tai Fung. Afterwards, the sub-page introduces the cuisines in Din Tai Fung, and it can let the audience have clear understanding of what it sells. Finally, the sub-page mentions about how we can get there (transportation).

### $Day1 >$

#### 鼎泰豐 (Din Tai Fung)

Founder & Origins

#### @Please click here to listen to the introduction! Or you can download the mp3 file below !

During the Chinese Civil War, in 1948, 楊秉舜 decided to get on the ship from Shanghai to Taiwan when he was 21. With the help from his aunt, he got the first job in Taiwan. The job was to deliver goods in oil store which is called 恆泰豊. After working for ten years, due to the <u>investment failure</u>, the boss of恆泰豊 had no choice but to announce for going bankrupt.

Under this situation, 楊秉彝 then started a business with his wife in order to make a living. He also opened an oil store which is called 鼎泰豐油行, the combination of the name of where he got the stock of oil (鼎美油行) and where he had worked in (恆泰豐). The business went smoothly owing to good relationship with others and word of mouth. However, in 1972, canned oil appeared in the market, which had an impact on the store. Fortunately, with the suggestion from the boss in 復興園, they started to sell both oil and dumpling at the same time. Relying on building the store's image for genuineness and quality ingredients, they succeed for the business. They then stopped selling oil and continued to sell dumpling. The story for Din Tai Fung then started.

#### **Beliefs**

1. Detail is the perfect service. 2. Do not create one-day sales.

3. Quality is life. 4. Brand is responsibility.

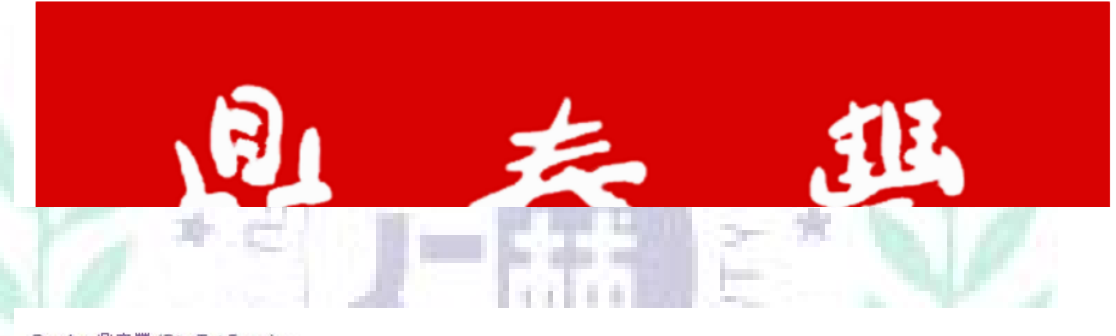

Day1 > 鼎泰豐 (Din Tai Fung) >

What Kinds of Food (Cuisines)

All of them are delicious! Let's take a look! 99

1. 小菜 Appetizer

2. 小籠包 Xiaolongbao (pork buns steamed in bamboo steamer)

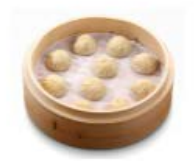

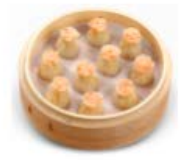

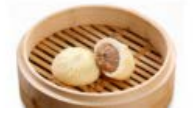

3. 餃類和燒賣 Siu Mai (pork dumpling)

4. 大包 Big Bun

How to Get There

#### 00 Please click here to see the exact route for MRT

1. Din Tai Fung Address: No.12, Nanjing W. Rd., Zhongshan Dist., Taipei City,

Taiwan (R2 in Shinkong Mitsukoshi)

Opening time & hours: Monday-Sunday 11:00~21:30

TEL: 02-2511-1555 FAX: 02-2563-1222

#### Transportation (from Taipei Main Station)

■ By Foot: Go along Nanjing West Road (1 km) → Go into Shinkong Mitsukoshi (B2)

• By MRT: Take Tamsui-Xinyi (Red) Line (no. 2) from Taipei Railway MRT station to Zhongshan MRT Station (Exit 2) + Go into Shinkong Mitsukoshi (B2)

#### 2. Din Tai Fung Address: No.45, Shifu Rd., Xinyi Dist., Taipei City, Taiwan (B1)

Opening time & hours: Sunday-Thursday 11:00~21:30, Friday & Saturday 11:00~22:00

TEL: 02-8101-7799 FAX: 02-8101-7800

#### Transportation (from Taipei Main Station)

. By MRT: Take Tamsui-Xinyi (Red) Line (no. 2) from Taipei Main Staion MRT station to 101 MRT Station

\*Marked yellow means the recommended one

a s

# Fig 15.1-15.5 Dadaocheng: In these sub-pages, we introduce the second

## itinerary-Dadaocheng.

 $David \geq$ 

大稻埕 (Dadaocheng)

#### 60 Please click here to listen to the introduction!

**COL** 

#### Or you can download the mp3 file below!

In the past, Dadaocheng was one of flourishing commercial areas in Taipei, Yet, it actually went through a period of decline during last decades. Nevertheless, now, it flourishes again since it is a place where it combines traditional commerce with historical sites. Before the Chinese New Year, you will see lots of people coming there to do the shopping for New Year. This area will be more busier than usual. If you have chance to go there during this time, you can taste Taiwanese spirit and traditions!

The range of "Dadaocheng" is on the east side of Huanhe North Road, on the south side of Minquan West Road, on the west side of Chongqing North Road, and on the north side of Zhongxiao West Road. The district has a long history for about hundred years. Wandering on the streets, you will discover that apart from some long-established stores, some special stores are there as well. They are meant to create strong cultural and humanistic atmosphere for this area.

When you take a walk at a slow pace in Dihua Street, you can experience lots of things at the same time in person, such as some mouthwatering cuisines, exclusive ornaments or creative products, magnificent architectures and grocery stores. With the combination of traditional and historic sites, and creative stores existing in the streets, you will find it quite attractive. Besides, you will probably fall in love with this charming tourist spot.

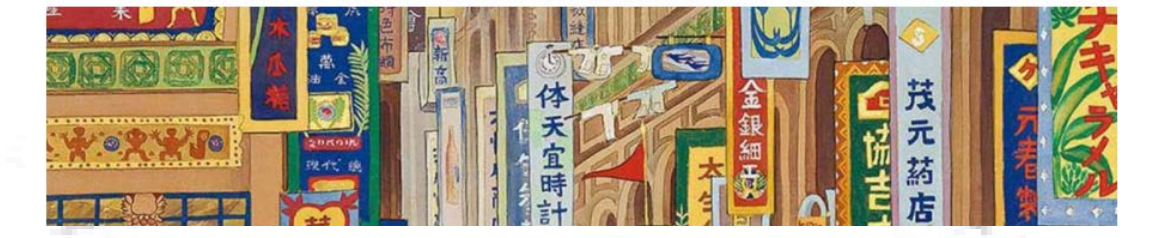

#### 60 Please click here to see the exact route for MRT

#### Transportation Information

. MRT--Bus (if you also want to visit Dadaocheng Wharf)

1. Take Songshan-Xindian (Green) Line (no. 3) to Ximen MRT station (Exit 1) or

**Beimen** MRT station (Exit 2)  $\rightarrow$  (Transfer) Take a bus (Green 17) to "Dadaocheng

Wharf"  $\rightarrow$  Go west along Minsheng West Road to Dihua Street (about 900 m)

2. Take Tamsui-Xinyi (Red) Line (no.2) to **Shuanglian** MRT (Exit 2)  $\rightarrow$  (Transfer)

Take a bus (Red 33) to "Dadaocheng Wharf"  $\rightarrow$  Go west along Minsheng West Road to

Dihua Street (about 900 m)

#### · MRT--Foot (just go to Dihua Street)

1. Take Tamsui-Xinyi (Red) Line (no. 2) to Shuanglian MRT station (Exit 1 or 2) →

Go west along Minsheng West Road to Dihua Street (about 900 m)

2. Take Songshan-Xindian (Green) Line (no. 3) to Beimen MRT station(Exit 3)  $\rightarrow$  Go

north along Tacheng Street to Dihua Street

#### Transportation Information (Depart from Din Tai Fung)

1. Din Tai Fung Address: No.12, Nanjing W. Rd., Zhongshan Dist., Taipei City,

Taiwan (B2 in Shinkong Mitsukoshi)

#### (From Shinkong Mitsukoshi)

• By MRT (just go to Dihua Street)

Take Tamsui-Xinyi (Red) Line (no. 2) from Zhongshan MRT station to Beimen MRT Station (Exit 3) → Go north along Tacheng Street to Dihua Street and the state **COLLEGE** 

Map for Taiwanese People

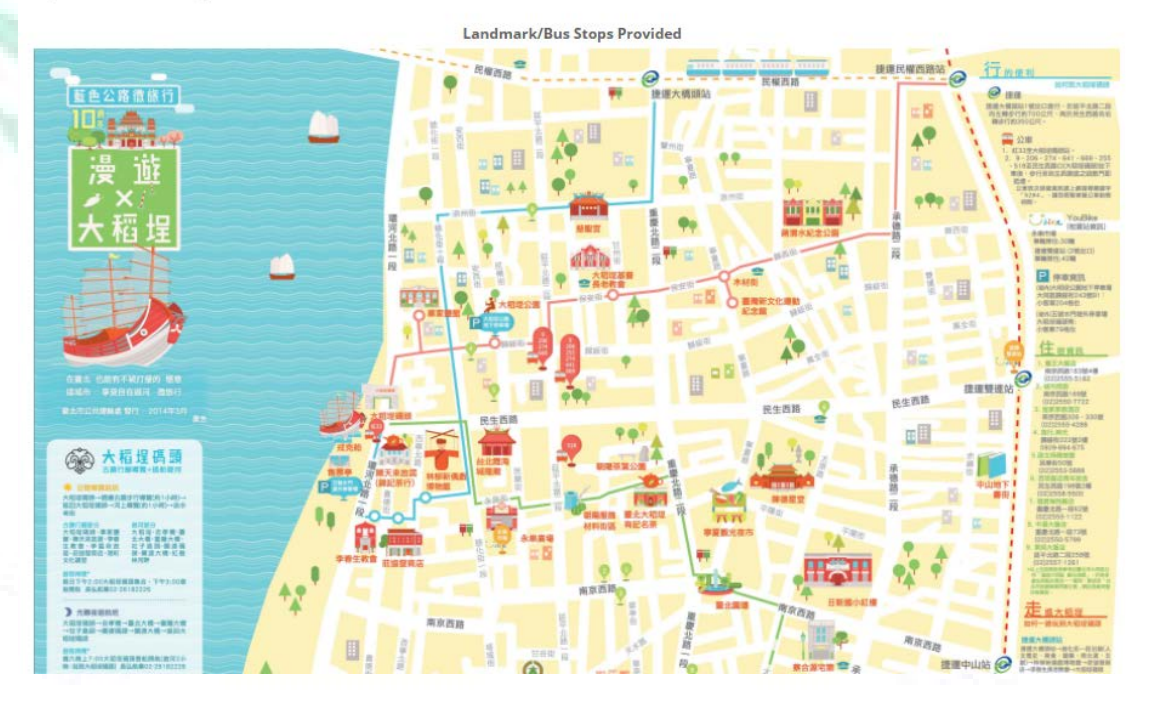

Day1 > 大稻埕 (Dadaocheng) >

Dry Stuff You Can Buy in Dihua Street

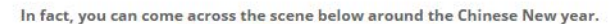

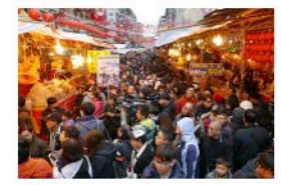

If you want to join in the fun, what can you buy?

Here are some suggestions 1. Dried Mushroom

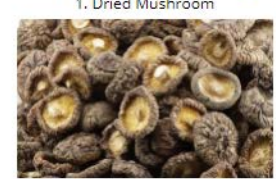

2. Dry Nuts

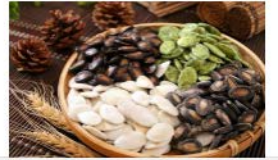

Day1 > 大稻埕 (Dadaocheng) > A Recommended Restaurant

#### 豐饒薌舍 (Brasserie Bonne Recolte) Address: 臺北市大同區迪化街1段350號 No.350, Sec. 1, Dihua St., Datong Dist., Taipei City 10348, Taiwan Opening time: Tue-Sun 11:30 a.m. to 21:30 p.m. (Not open on Monday) About the Chef:

He used to work in the French restaurant in The Landis Taipei Hotel.

#### It is a restaurant which combines Taiwanese food and French food.

\*\* The menu is on the blackboard. cted, but they are highly appreciated." is what I am still impressed with. "Tips are not exi

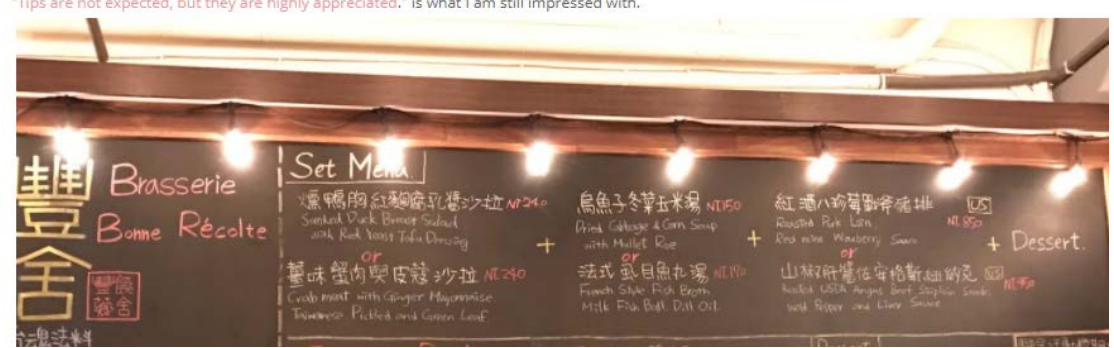

Fig. 16.1, 16.2 Lao Di Fant Viewing Platform: In this subpage, we introduce Lao

Di Fant Viewing Platform to the audiences.

 $Day1 >$ 

# 老地方觀機平台 (Lao Di Fant Viewing Platform)

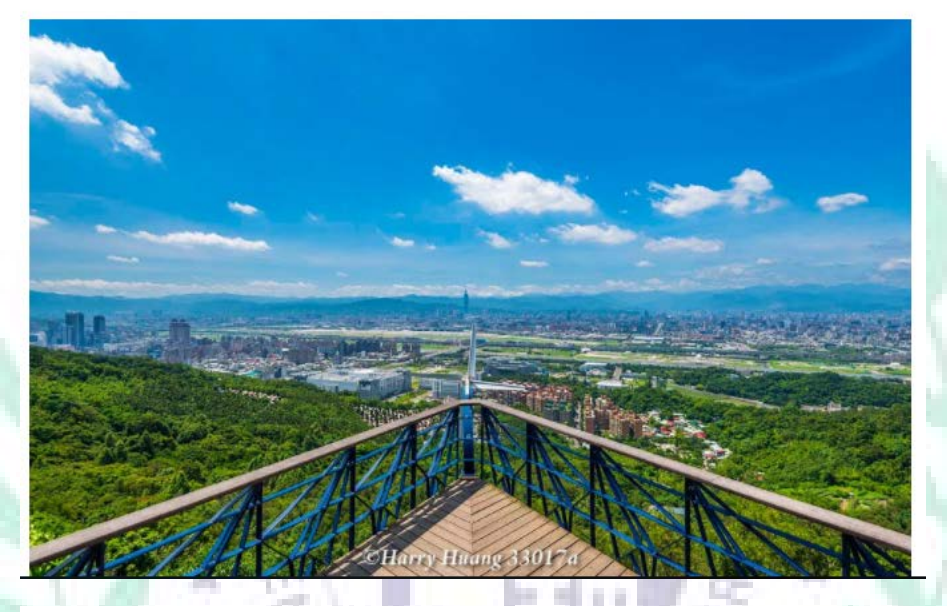

# About Lao Di Fant:

The atmosphere here is best described as the contrast and harmony between the past and present, quard posts and leisurehiking, powers and commons, and war and peace. Once you enter Jian-tan Hiking Trail, the hill you are hiking is Jiantan-shan. There are numerous bunkers along the way. There are even traces of heavily guarded military posts on the ridge. It makes you wonder why any military tracks would appear in Yuanshan Scenic Area. This place was in fact a secret command post; there are a secret tunnel and bunker beneath the back of the hill; during the time of war back in the days, this was the secret hideout for the president. Perhaps even more surprisingly, situated north and south sides of the hill are where each of the two former presidents resided. Besides bunkers, there are many well-maintained gardens that you'll see while walking along Jian-tan Hiking Trail in YuanshanScenic Area. The trail is a favorite place for many local citizens to spend their leisure time and do morning exercises. People frequently comehere to play badminton, sing karaoke and make tea. After you reach the antenna used by Radio Taiwan International, there is a scenic overlook. Continuing walking

Fig. 17.1-17.3 Ningxia Night Market: In this sub-pages, we introduce the final itinerary of Day 1 and introduce some of its famous snack.

# 寧夏夜市 (Ningxia Night Market)

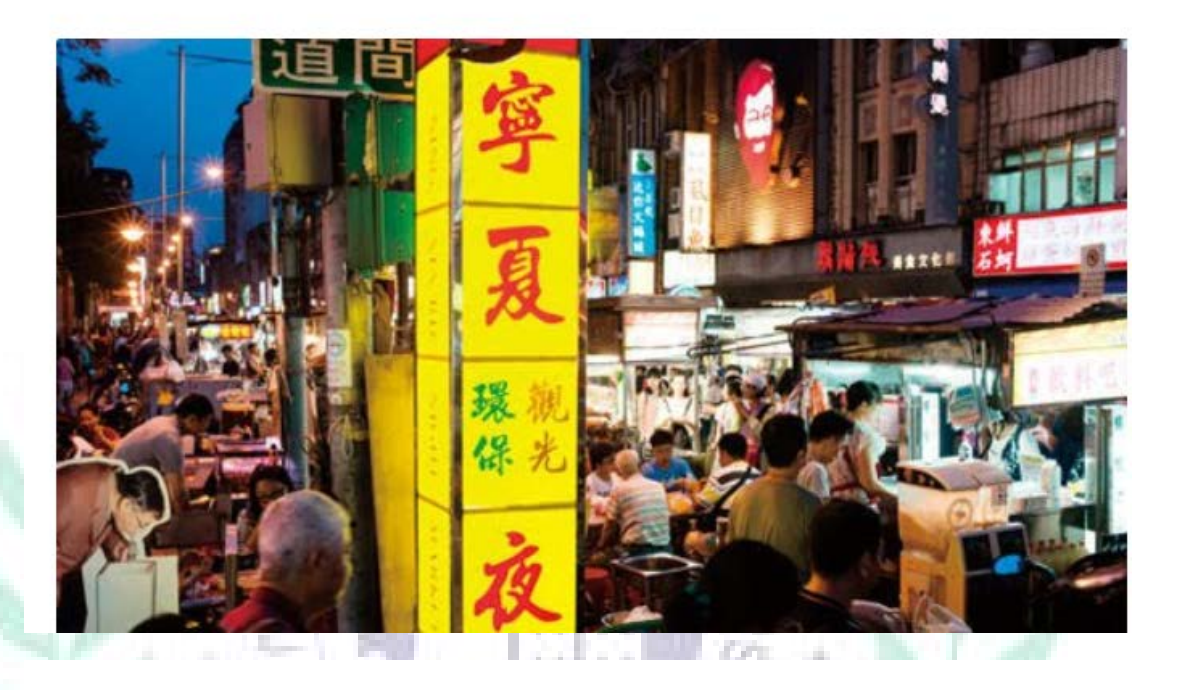

TLocation: Ningxia Road, Datong District, Taipei

# City

**?** Opening Hour: 17:00-01:00 Transportation: MRT: Shuanglian Station (Walk for 8 minutes)

Zhongshan Station (Walk for 10 minutes)

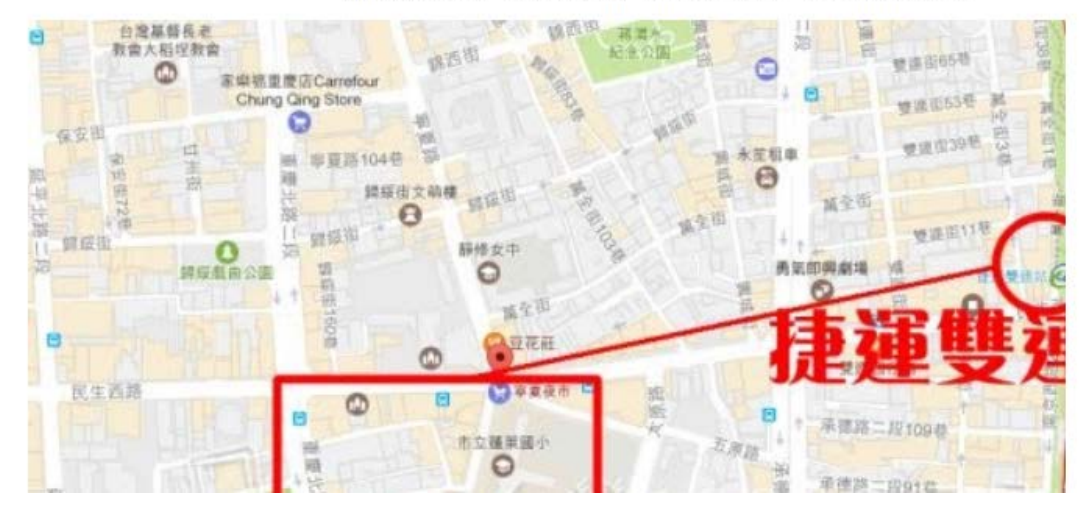

A nostalgic Taiwanese night market, Ningxia Night Market is all about eating as many Taiwanese / V/ snacks as possible!

The night market is located along Ningxia Road (寧夏路), between Minsheng West Road (民生西路) and the Taipei Circle (圓環) at Nanjing West Road (南京西路).

The northern part of the market is dedicated to food, while the southern part has some games and shops to enjoy.

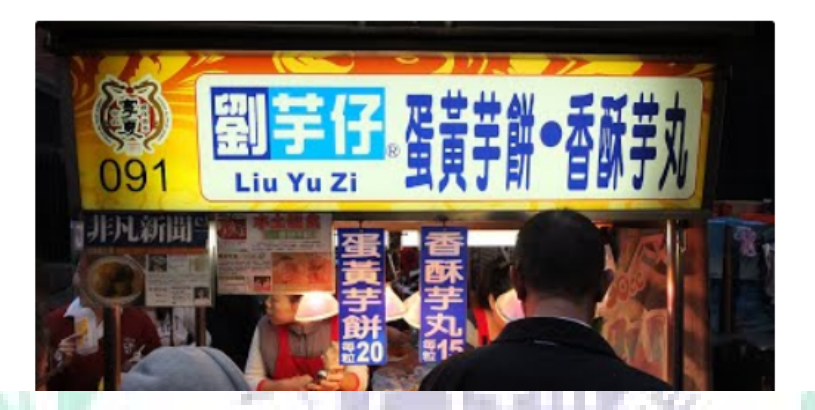

Liu Yu Zi-Taro Cake (No. 91)

Fig. 18 Day 2: We use Scratch to simulate backpackers going to places that we planned and use Cacoo to list the itinerary. In this way, audiences can have clear understanding of our travel plan. (Beitou Thermal Valley and Farmhouse are separately the first and second itineraries of Day  $2 \rightarrow$  See 3. Explain the

application of this app→ Google Site)

VERFTAR

SANCTITAS

PRILEMATUDE

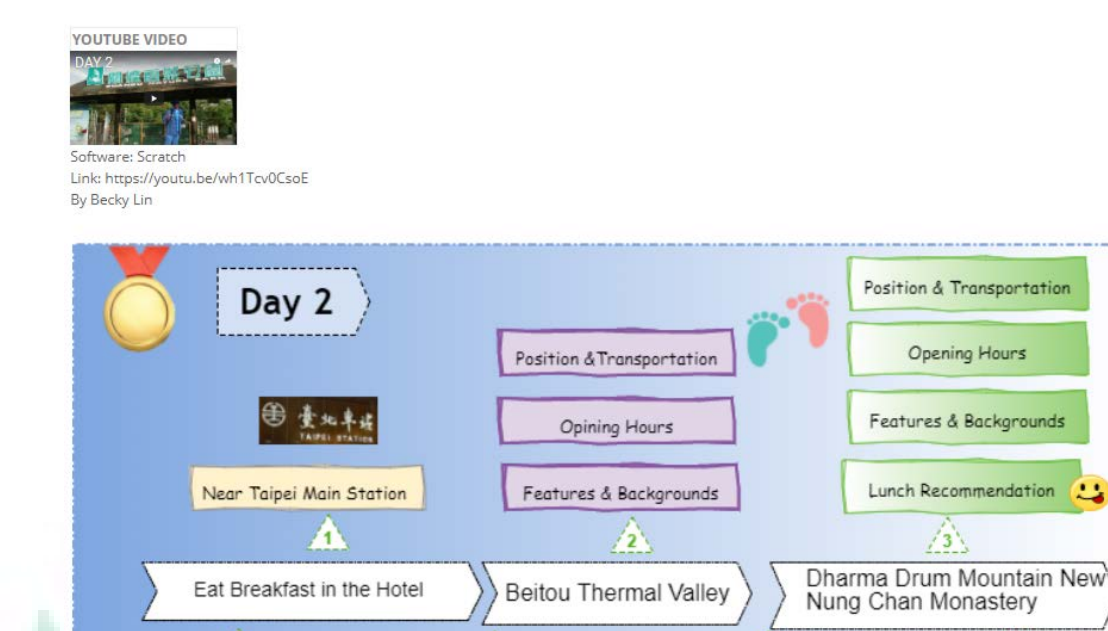

Fig 19.1-19.4 Guandu National Park: We introduce the third itinerary of Day 3 –

Go Back to the Hotel

Guandu, and we introduce its different areas and list some regulations and

Nanjichang Night Market

## information on it.

4 Guandu

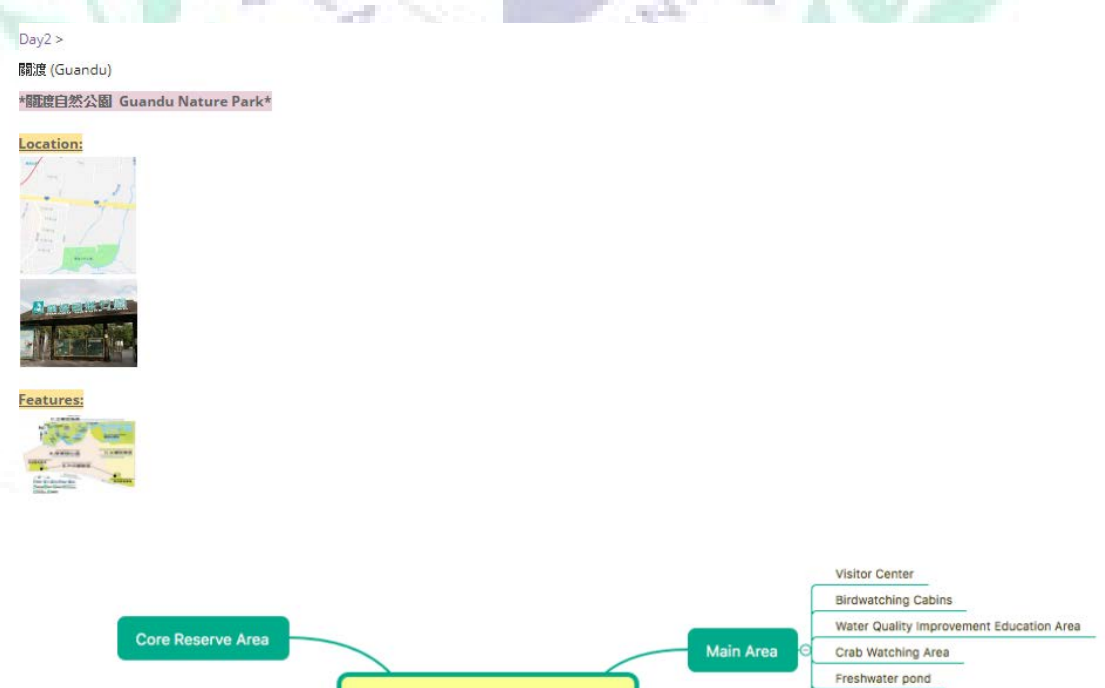

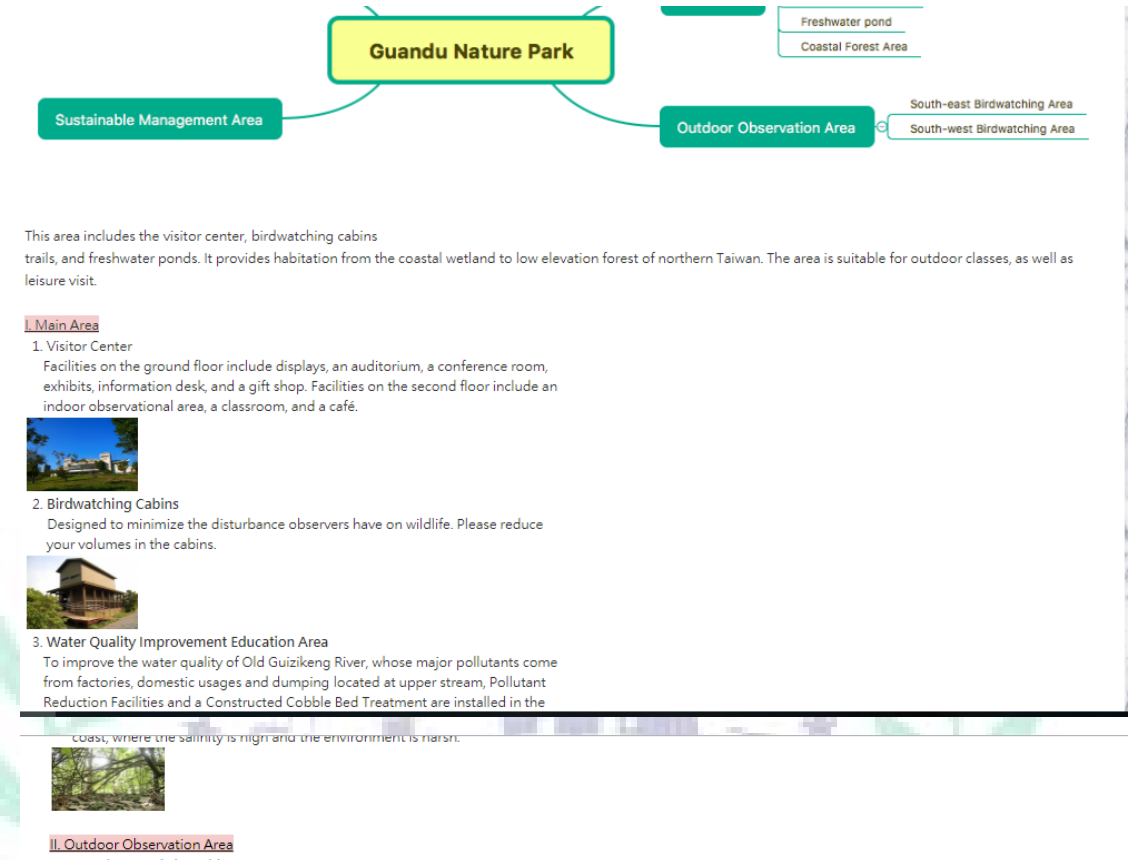

1. South-east Birdwatching Area gardening and birdwatching blinds

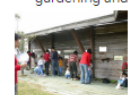

2. South-west Birdwatching Area boardwalk and birdwatching blinds

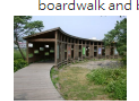

#### III. Sustainable Management Area

Interational conditional comparison of the stamp banks and the last rice paddies in Taipei City. The Constructed Wetland here provides treatments of water<br>purification and all functions as natural wetland. Being in this ar .<br>Special education programs and guided tours are provided.

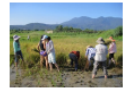

#### IV. Core Reserve Area

authorized personnel only. However, you can easily observe the reedbeds, ponds, and mudflats through the spotting scopes available in the Nature Center.

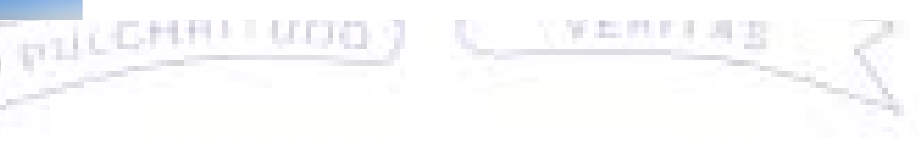

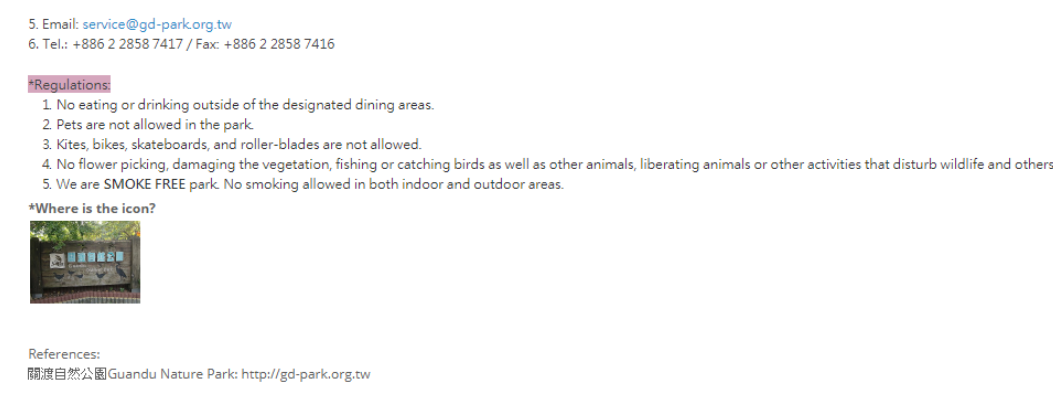

lau.<br>By Anna Huang

# Fig.20.1, 20.2 Nanjichang Night Market: We introduce the final itinerary of Day 3

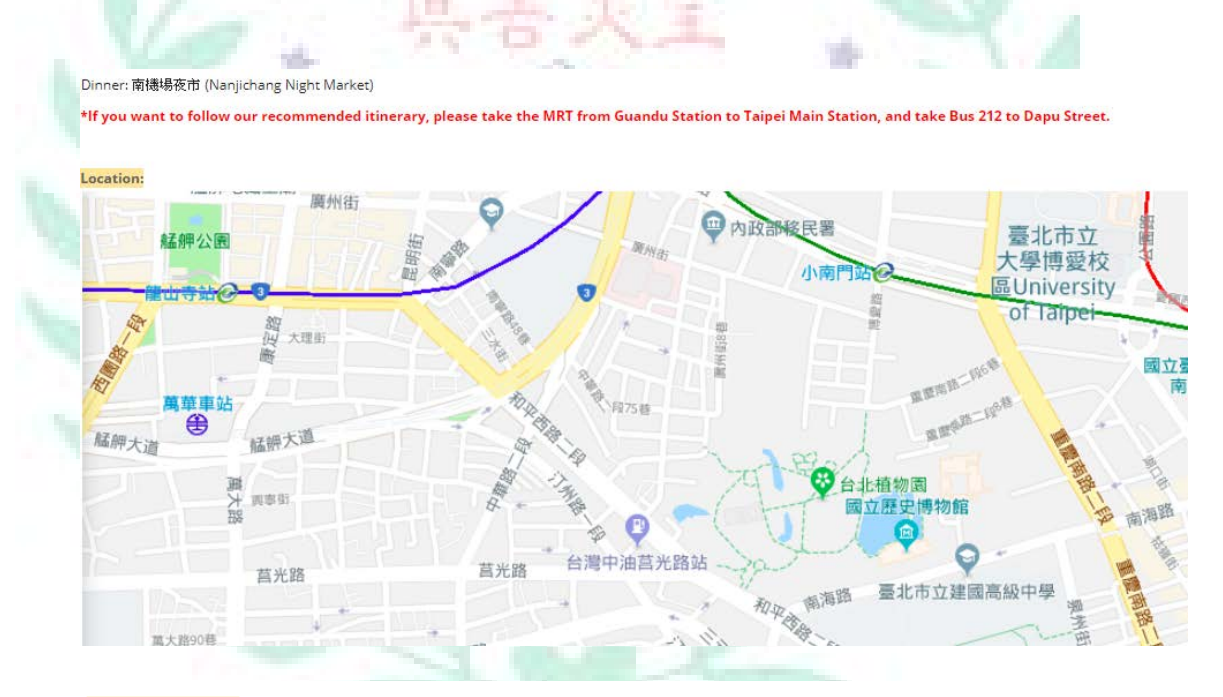

#### **Historical Background:**

Nanjichang is the old place name in the Japanese period. Now, Nanjichang is in Wanhuan Youth Park. In the Japanese period, this place was used to be training soldiers and rungstoners, Moreover, the Japanese used Nanjichang as an airport. Because Nanjichang is relative to Taipei Songshang Airport, it is also called Taipei Nanjichang, After the<br>World War II, this placed has been changed into

#### Features:

reatures<br>1. Lai Lai Dumplings (來來水餃)<br>- Opening hours: Mon.~Sun. 17:00~23:30 (Closed 1, 11, 21/per month)

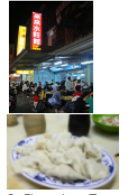

Changhua Taiwanese Meatballs (彰化肉圓) -<br>Sun. 13:30~15:30  $M<sub>2</sub>$ 

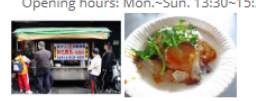

3. Hao chi Fried Chicken (好吃炸雞)<br>Opening hours: Mon.~Sun. 16:00~24:00

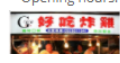

Fig. 21 Day 3: We use Scratch to simulate backpackers going to places that we planned and use Cacoo to list the itinerary. In this way, audiences can have clear understanding of our travel plan.

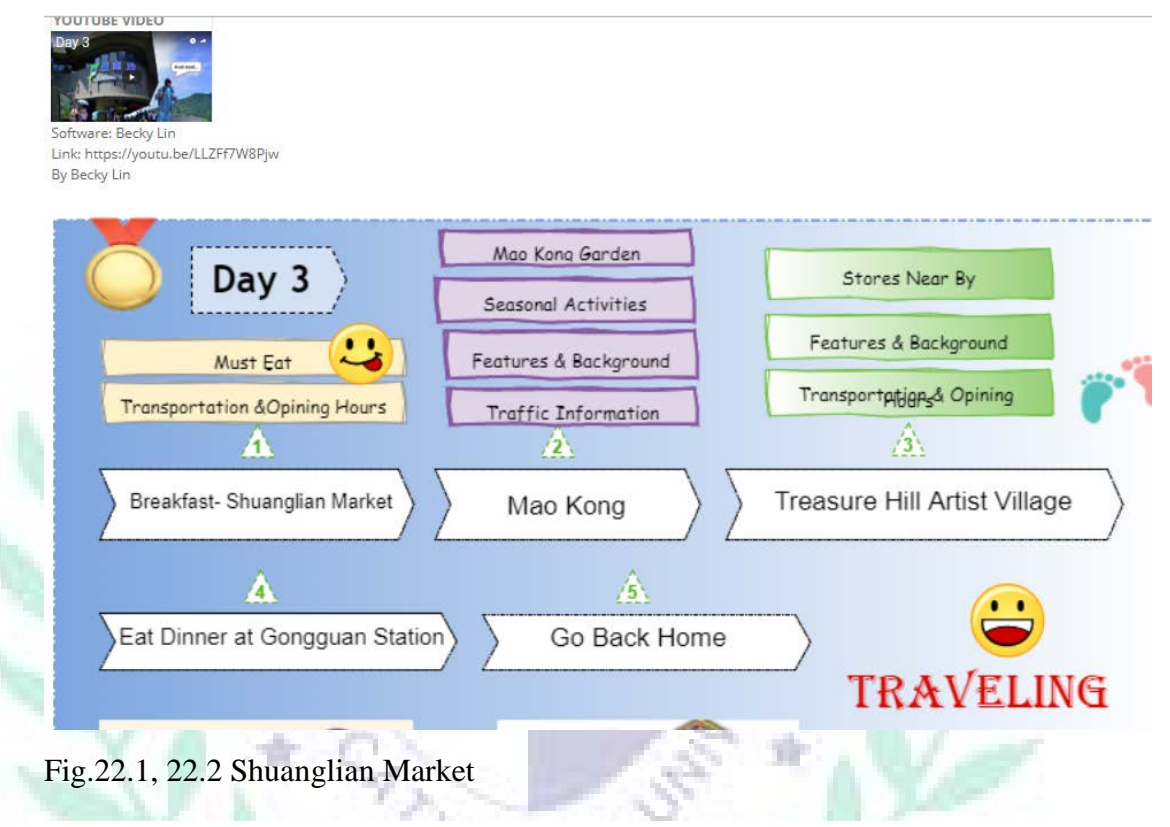

 $Day3 >$ 

雙連市場 (Shuanglian Market)

### LOCATION: ●永遠油漆五金行 ö **O** MAIN 場合自動等力は es:a(ii)) 山158 雙連街商肉飯 特道线 **36.98**  $\circ$ Ċ **1818**  $0.005$ 民生西路 建道出口 雙連面仔湯

Shuanglian Market is located Minsheng West Road in Datong District of Taipei. It is a morning market that can be visited by tourists. It opens early and can be easily accessed through the MRT.

#### **TRANSPORTATION:**

Walk from your hotel to MRT Taipei Main Station $\rightarrow$  Take the MRT to Shuanglian Station $\rightarrow$  Exit 2 $\rightarrow$  The market is on the left side ©

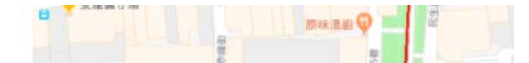

Shuanglian Market is located Minsheng West Road in Datong District of Taipei. It is a morning market that can be visited by tourists. It opens early and can be easily accessed through the MRT.

#### TRANSPORTATION:

Walk from your hotel to MRT Taipei Main Station→ Take the MRT to Shuanglian Station→ Exit 2→ The market is on the left side C

#### **OPENING HOURS:**

Monday-Sunday(7:00a.m~00:00a.m)

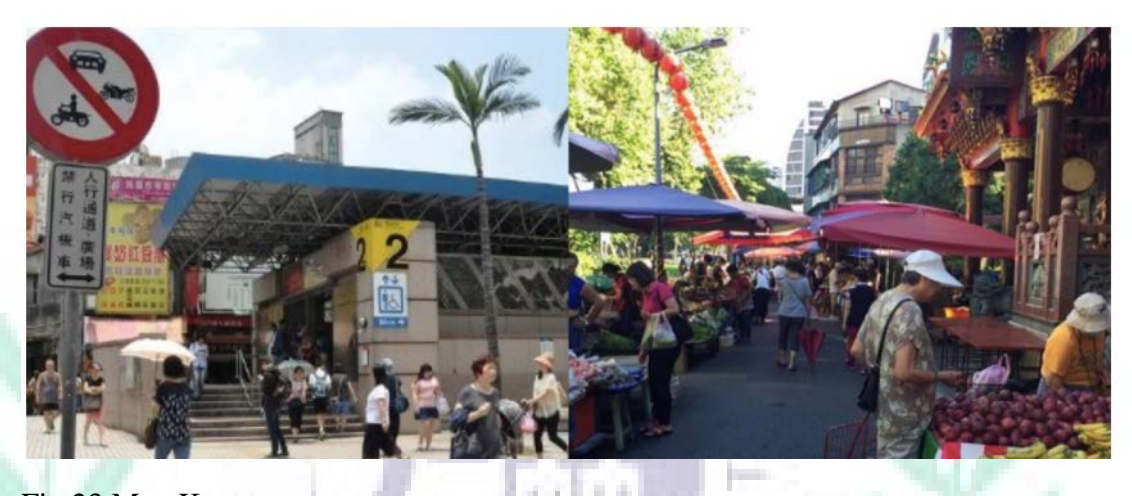

# Fig.23 Mao Kong

貓空 (Mao Kong)

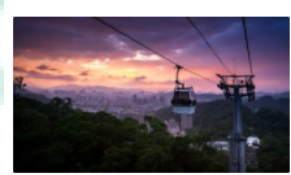

Known as the most scenic spot in Taipei to drink quality, locally grown tea, Maokong is a quaint village located at the top of a mountain providing breathtaking views of Taipei City

Tea aficionados will enjoy Maokong for its variety of tea houses and high quality selection, while people looking for a relaxing break from the busy city can sit back with a cup of tea and nice dinner, all while taking in the beautiful views of Taipei.

The best way to reach Maokong is to take the Maokong Gondola scenic cable car up the mountain from MRT Taipei Zoo Station. NT\$120 each way for adults. NT\$50 for children 6-12 and seniors over 65. With each adult allowed up to 2 children under 6 for free. Easycards are given a 20% discount on weekdays, and also receive a NT\$20 discount when also used for zoo entry.

The Maokong Gondola was built in 2007 and retrofitted with Crystal Cabins (glass-bottom cars) in 2010 to provide more viewing angles and opportunities, also lowering the service interval to 3 minutes per car.

While the tea houses and shops on Maokong are open according to their own schedules, gondola service is contingent upon the weather situation for safety reasons. However, it is generally open from 8:30AM to 9PM (10PM on Fri & Sat). For more information and current status of the gondola, check out the official website.

#### How to get there?

Take the Brown Line to the terminus station, Taipei Zoo (動物園). Transfer to the Maokong Gondola, a cable-car service that climbs up the mountain to the peak at Maokong

Bus S10 operates between MRT Taipei Zoo and the peak at Maokong, with a stop at National Chengchi University (國立政治大學).

Reference:

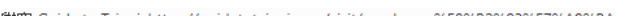

Fig.24 Treasure Hill Artist Village

# 寶藏巖 (Treasure Hill Artist Village)

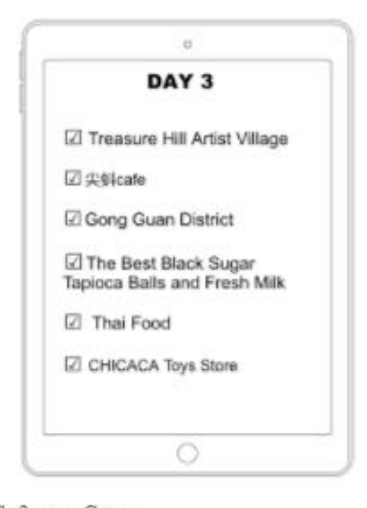

## Software: Cacoo

Link: https://cacoo.com/diagrams/ml2KoPs8meGtM9Hd/edit By Becky Lin

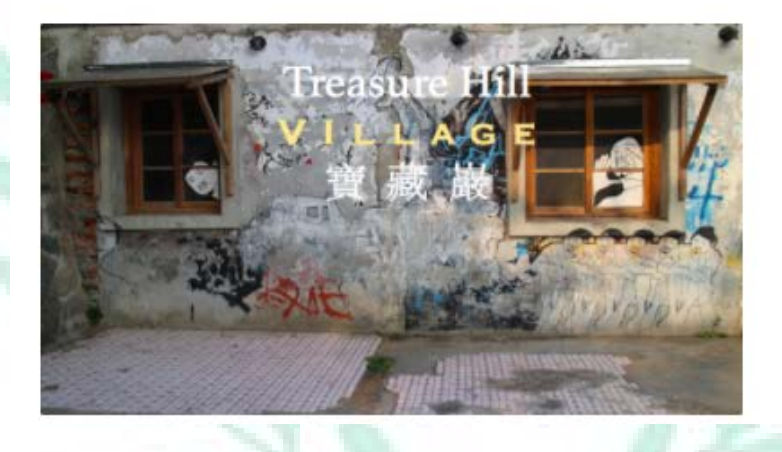

Fig.25 Route for Taipei Metro –How to Get to Places: It provides the audiences

who do not familiar with MRT with the map. In this way, they can know how to

VENITA'S

take the MRT.

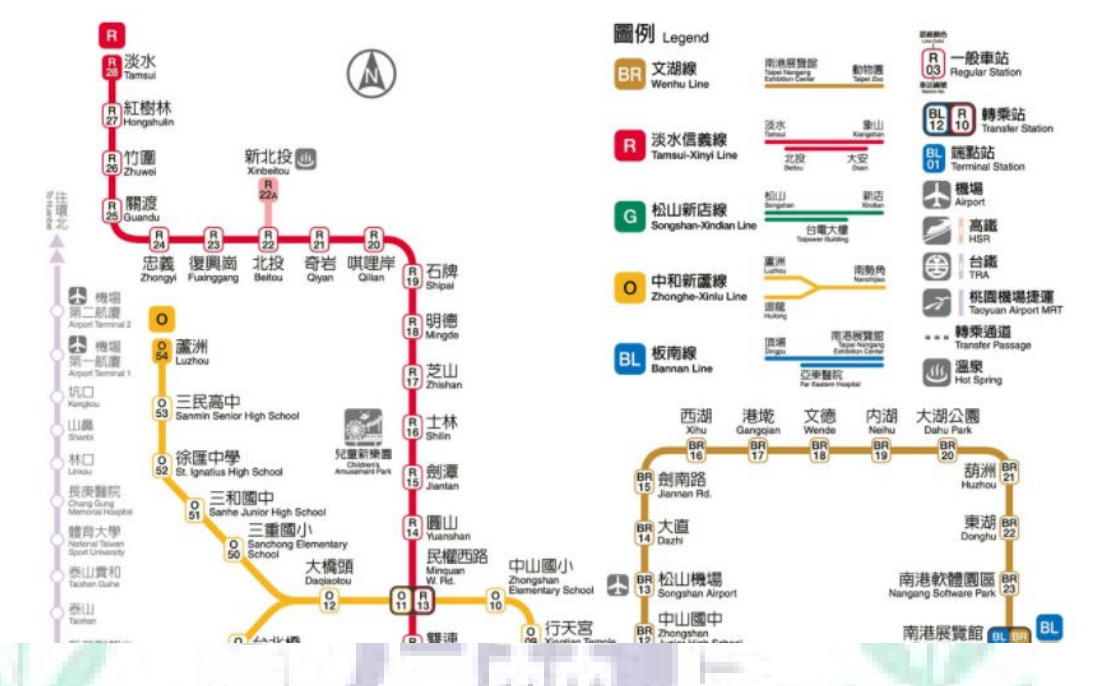

Route map for Taipei Metro-How to Get to Places

Fig.26 Feedback: If the audiences have any questions, they can leave messages

## to us or directly contact us.

Feedback

Please give us some feedback, thanks  $\bigcirc$  !!!

There are only five questions for you to answer, and we'll certainly make the improvement after knowing your feelings about our plan. Simply YES or NO to the question is fine.

https://scratch.mit.edu/projects/197147863/

Software: Scratch By Jasmine Lin

 $\mathbb{R}^2$ 

\*Press the link below\*

 $\bigcirc$  000

五月

Fig.27.1-27.4 Difficulties & Solutions: We list the difficulties and solutions that

we had encountered when creating final project

#### **Difficulties & Solutions**

Emily <Difficulties>

1. Cacoo: The size of Cacoo's interface can not fit Google Site perfectly + Lused the ruler to measure the width and length of the interface of Google Site, and then record it as the length of Cacoo.

#### 2. Google Site:

(1) I do not know how to change the order of Google Site mini-bar in the beginning.- I watched other videos on Google Site and found out that we had to use person who establishes the website account to change the order.

(2) I do not know how to add the link of my Audacity work.  $\rightarrow$  I asked my classmate and she taught me.

3. Audacity: I can not export my Audacity file as MP3 document.-> I exported my work as WAV file and I uploaded it on Google Drive, and used a link. 4. Easelly: I can not find the templates that really suitable for business cards. - I tried to find the horizontal template and changed it a little bit. Mandy

<Difficulties>

#### 1. Cacoo

(1) I found that there are limited number of pages for creating mind maps or posters in one gmail account without extra money. When I clicked once on adding a new page, it would be counted as one page as well although I did not do anything in that page. Besides, since I have shared pages for my classmates, I didn't have page to create a new poster at all. → I then used another account, which is gapp, to register a new account to deal with this problem.

#### 2. Google Sites

(1) I watched the videos on how to change the layout of Google Sites. However, when I tried to follow the steps, I found that I can not find the option for editing the layout. → In this situation, I then tried to find out what the problem was. After a while, I then came up with an idea to go to BC's account to see whether it worked. Fortunately, I found that function!  $\rightarrow$  Knowing this particular limitation, I then told BC for what I have found. Basically, only the owner of Google Sites can edit the layout.

(2) By copying and pasting the link for the references or my works, our visitors can not directly click the URLs and then come to the websites or my pages. In fact, I know that I can insert the hyperlinks for those URLs, but at the moment, I just could not find where to insert. - I remember that BC has uploaded the manual on Facebook, which I have downloaded, I then opened the file to see whether there are steps to follow. Fortunately, I found it and then shared the information with my classmate.

#### (3) I found that there are set arrangements when I added texts.

First, it is when I inserted a bulleted list in the content. It turns out that the content will be moved behind a little bit, but I don't like it.  $\rightarrow$  It can not be avoided. the presence and the result of the **THE R. P. LEW** 

#### lling all the

(2) By copying and pasting the link for the references or my works, our visitors can not directly click the URLs and then come to the websites or mv pages. In fact, I know that I can insert the hyperlinks for those URLs, but at the moment, I just could not find where to insert.  $\rightarrow$  I remember that BC has uploaded the manual on Facebook, which I have downloaded, I then opened the file to see whether there are steps to follow. Fortunately, I found it and then shared the information with my classmate.

#### (3) I found that there are set arrangements when I added texts.

First, it is when I inserted a bulleted list in the content. It turns out that the content will be moved behind a little bit, but I don't like it. → It can not be avoided.

Second, when I was typing words for a certain category, sometimes words wouldn't automatically be in the new line when words exceeded the width of webpages. → I then pressed enter to let words be in the new line. However, by dealing with problem in this way, it would be doubled space for the two lines.

#### 3. Audacity

(1) After having sound recording for the contents in my parts, I then searched for the background music. However, I found that when I converted the music from Youtube by using yout, com to cut out a section in that music for use the file wasn't mp3 file so I was not able to add it into Audacity to combine with my sound recording,  $\rightarrow$  Converting the whole music can turn out to be a mp3 file.

#### 4. Easel.lv

(1) Although there are templates I can choose from to further edit, there are limited functions of changing colors of words and the font size. When I would like to change colors and font size in part of my text, it didn't work since I could only change the whole text. → I can just follow the system. (2) I could not change the space in lines, which makes the text look crowded. → I can just follow the system.

#### **Tasmine**

#### 1.Google site:

- I found it very difficult to add or move a layer freely  $\rightarrow$  only one person can manage the whole google site template with all the permissions.
- The word size and font keep changing while i'm using which is quite bothering.  $\rightarrow$  only to keep adjusting

#### 2. Audacity

• After recording my voice, i want to export the sound. However, there is no way for me to export into mp3. form in Mac book  $\rightarrow$  I surfed online and install an application called Lame to make mp3. workable.

• It's hard to align the text or picture to the middle  $\rightarrow$  try to make it seems aligned

#### 4. Scratch

#### **Becky** 1. Google site:

I need to pay effort on organizing the structure of the website

#### 2. Easel.lv:

It's hard to find the function I want to use.

#### 3. Scratch:

The function is too complex to use so I can only use some basic functions to create my work.

#### 4. Cacoo:

It's totally a new software to me compare with officer. It takes me some time to familiar to. Fortunately, it not difficult to use it.

# 1. Google site:

Sometimes, it is hard to arrange the structure, and I have keeping saving and to see whether my content can fit in the page and if not, I have to edit it for several times. However, I still cannot figure out why some of my content are hidden.

#### 2. Audacity:

For me, the recording function is pretty easy to use, and I just have to pay attention on my speaking only.

#### 3. Aurasma:

I think auras sometimes get lagged, but overall, it is really user friendly.

#### 4. Esel.ly

Firstly, I cannot see and preview my work, and even though I can preview, I still cannot see anything on the card. Finally, I figured it out. I changed to chrome (because I usually use safari), and the problem is solved.

#### Anna <Difficulties>

1. Google site: I cannot add the mini bar at first. I can only add the sub page below the main page.  $\rightarrow$  I ask our group members to help. They say that I need to have the creator's account and password. Then, I can log in to add the mini bar.

2. Aurasma: No problem. Because I am more familiar with this software.

且

- 3. Easel.ly: I think this software is not very difficult to use.
- 4. Xmind: I think this software is not very difficult to use as well.

alterition on my speaking only. nor me, the recording runction is pretty easy to use, and i ju

#### 3 Aurasmar

I think auras sometimes get lagged, but overall, it is really user friendly.

#### 4. Esel.lv

Firstly, I cannot see and preview my work, and even though I can preview, I still cannot see anything on the card. Finally, I figured it out. I changed to chrome (because I usually use safari), and the problem is solved.

#### Anna <Difficulties>

1. Google site: I cannot add the mini bar at first. I can only add the sub page below the main page. - I ask our group members to help. They say that I need to have the creator's account and password. Then, I can log in to add the mini bar.

2. Aurasma: No problem. Because I am more familiar with this software.

3. Easel.ly: I think this software is not very difficult to use.

4. Xmind: I think this software is not very difficult to use as well.

1. Google site: I think the most confusing thing is the subpage function since it causes the organization pretty messy. The subpages cannot put into one category which makes the whole website looks unusual.

2. Aurasma: In my opinion, this software is quite familiar for me. I acquire some basic knowledge of using this software.

3. Easel.ly: This software provides me with very approachable interface and functions.

 $\bar{\bar{z}}$ NG LEEP **REMARK** PRILEMAITHOD VERFTA E